# **RADIODETECTION®**

# **RD8100™**

Multifunction precision cable and pipe locators

User Guide Guía del usuario Kurzbedienungsanleitung Gebruikershandleiding Guide d'utilisation 用户指南 Uživatelská příručka دليل املستخدم

90/UG104INT/07

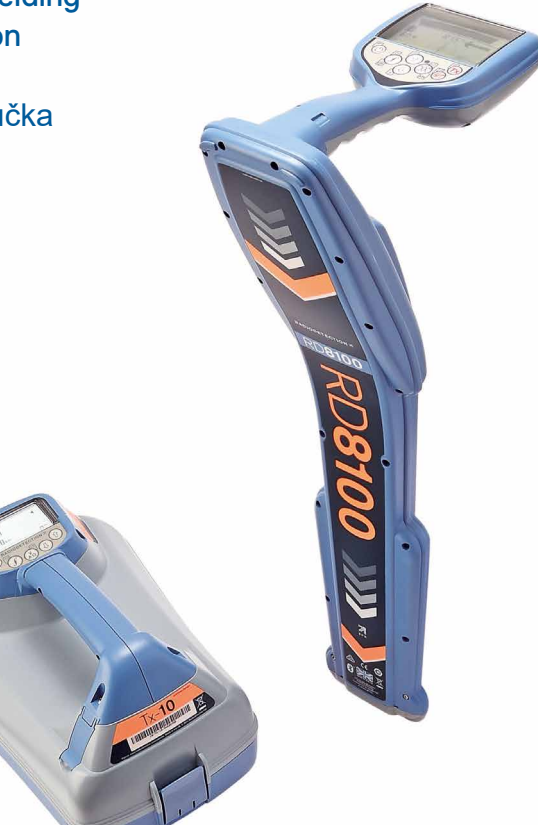

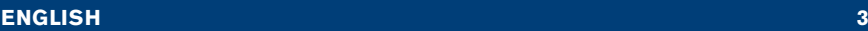

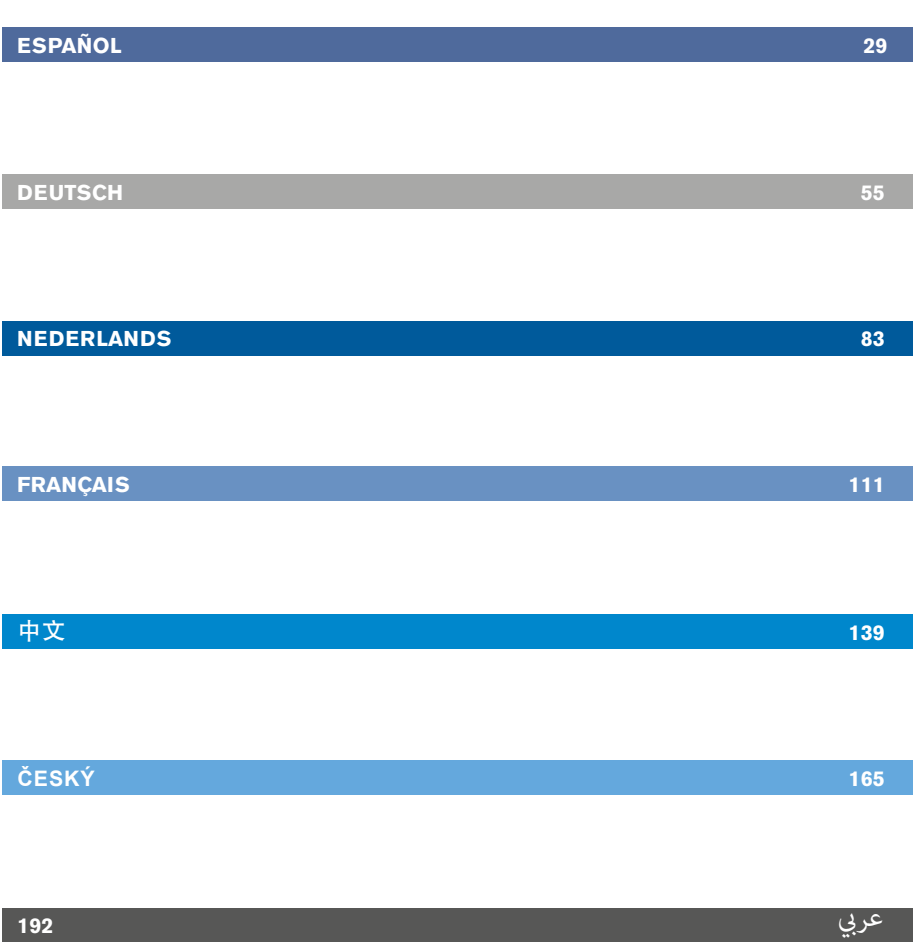

# Preface

## **About this guide**

CAUTION: This guide provides basic operating instructions for the RD8100 locator and transmitter. It also contains important safety information and guidelines and as such should be read in its entirety before attempting to operate the RD8100 locator and transmitter.

This guide is intended as a quick reference guide only. For detailed instructions, including the use of accessories, help with eCert™, CALSafe™, Survey measurements and usage-logging\* please refer to the RD8100 locator operation, RD SurveyCERT+<sup>™</sup> and RD Manager<sup>™</sup> manuals, which are available for download from www.radiodetection.com.

The online User Manual library also contains links to the SurveyCERT+ and RD Manager manuals.

Certificates of conformity for the RD8100 locators and Tx transmitter ranges can be found at www.radiodetection.com.

\*Logging and GPS models only

A WARNING! Direct connection to live conductors is POTENTIALLY LETHAL. Direct connections to live conductors should be attempted by fully qualified personnel only using the relevant products that allow connections to energized lines.

 $\bigwedge$  WARNING! The transmitter is capable of outputting potentially lethal voltages. Take care when applying signals to any pipe or cable and be sure to notify other technicians who may be working on the line.

 $\sqrt{N}$  WARNING! Reduce audio level before using headphones to avoid damaging your hearing.

A WARNING! This equipment is NOT approved for use in areas where hazardous gases may be present.

 $\sqrt{N}$  WARNING! When using the transmitter, switch off the unit and disconnect cables before removing the battery pack.

WARNING! The RD8100 locator will detect most buried conductors but there are some objects that do not radiate any detectable signal. The RD8100, or any other electromagnetic locator, cannot detect these objects so proceed with caution. There are also some live cables which the RD8100 will not be able to detect in Power mode. The RD8100 does not indicate whether a signal is from a single cable or from several in close proximity.

A WARNING! Batteries can get hot after prolonged use at full output power. Take care while replacing or handling batteries.

WARNING! Only use charging equipment provided by Radiodetection. The use of alternative chargers may cause a safety hazard and/or reduce the life of the battery.

CAUTION: Do not let your battery completely discharge as this may reduce its life or damage it permanently. If you are not using your equipment for a long period charge them at least once a month.

A WARNING! Do not tamper with, or attempt to disassemble the battery packs.

CAUTION: If battery failure is suspected or if the battery shows any sign of discoloration/physical damage return the entire unit to an authorized repair center for investigation and repair. Local, national or IATA transport regulations may restrict the shipment of faulty batteries. Check with your courier for restrictions and best practice guidelines. Your local Radiodetection representative will be able to direct you to our authorized repair centers.

NOTE: The charging temperature range is 0 to 45 °C, 32 to 113°F. Do not attempt to recharge your batteries outside this temperature range.

# 3 Year Extended Warranty

RD8100 locators and transmitters are covered by a 1 year warranty as standard. Customers can extend their warranty period to a total of 3 years by registering their products within 3 months of purchase.

#### There are 2 ways to register your product:

## **1. Radiodetection portal**

Visit https://portal.radiodetection.com to create your portal account\* and use the Product page to register your locator or transmitter.

Visit https://support.radiodetection.com for instructions on how to create a portal account or register your product.

\*A valid email address and mobile number are required.

## **2. Windows Applications**

#### RD Manager™ available from www.radiodetection.com/RDManager.

From time to time Radiodetection may release new software to improve the performance or add new functionality to its products. By registering, users will benefit from email alerts advising about new software and special offers related to its product range.

Users can opt-out at any time from receiving software and technical notifications, or just from receiving marketing material by contacting Radiodetection.

# eCert and Self-Test

The RD8100 locator is safety equipment which should be regularly checked to ensure its correct operation.

eCert provides a thorough test of the RD8100's locating circuitry, and supplies a Radiodetection Calibration Certificate when a positive test result is obtained.

To run an eCert, the locator should be connected to an internet-enabled PC on which the RD Manager software is installed.

Refer to the RD Manager operation manual for further details. Additional purchase may be required.

RD8100 locators incorporate an Enhanced Self-Test feature. In addition to the typical checks for display and power functions, the RD8100 applies test signals to its locating circuitry during a Self-Test to check accuracy and performance.

We recommend that a self-test is run at least weekly, or before each use.

# RD8100 locator

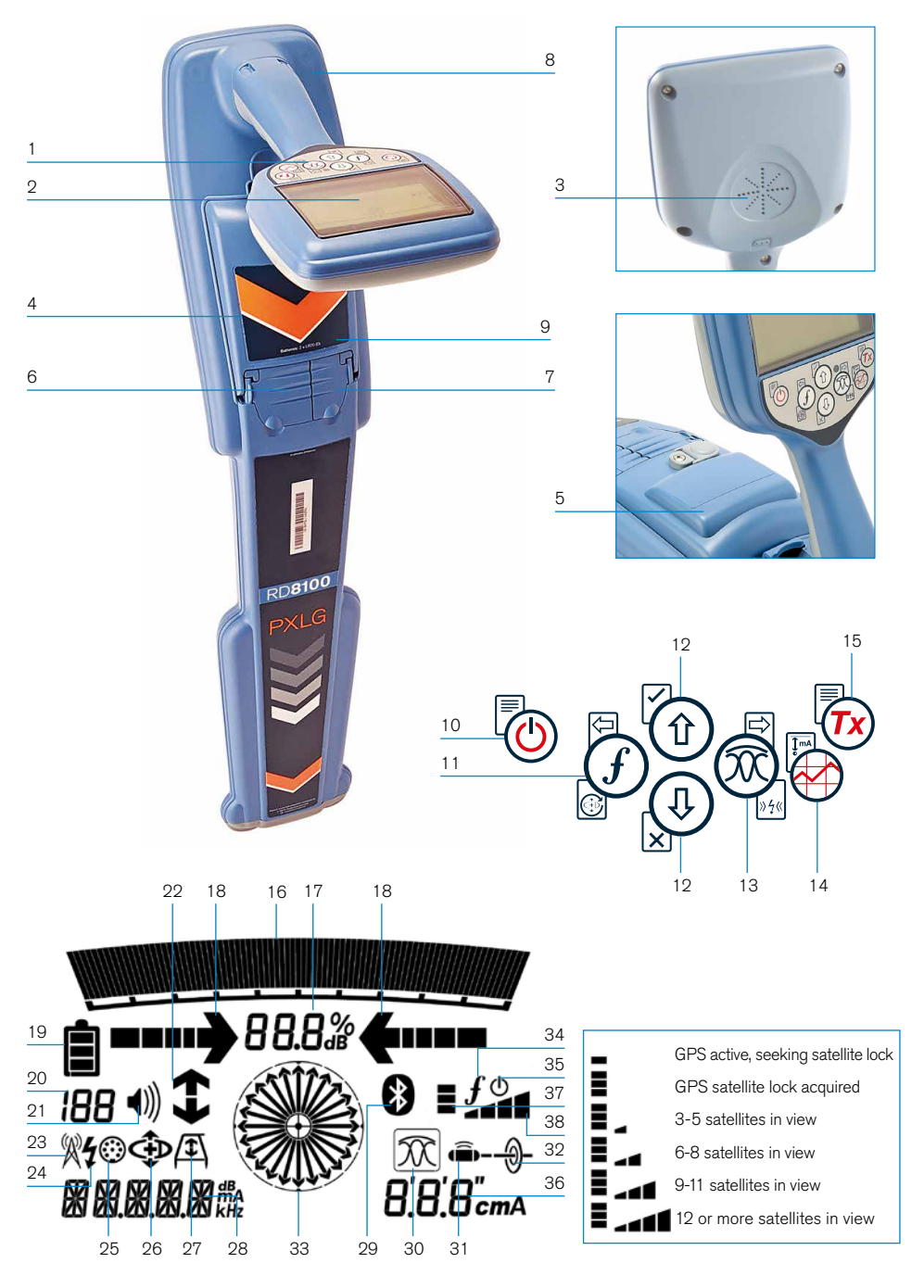

### **Locator features**

- 1. Keypad.
- 2. LCD with auto backlight.
- 3. Speaker.
- 4. Battery compartment.
- 5. Optional Lithium-Ion battery pack.
- 6. Accessory connector.
- 7. Headphone connector.
- 8. Bluetooth® module antenna.
- 9. USB port (inside battery compartment).

### **Locator keypad**

- 10. Power key.
- 11. Frequency key.
- 12. Up and down arrows.
- 13. Antenna key.
- 14. Survey key.
- 15. Transmitter key.

### **Locator screen icons**

- 16. Signal strength bargraph with peak marker.
- 17. Signal strength readout.
- 18. Null / Proportional Guidance arrows.
- 19. Battery level.
- 20. Sensitivity readout / Log number.
- 21. Volume level.
- 22. Current Direction arrows.
- 23. Radio Mode icon.
- 24. Power Mode icon.
- 25. Accessory / Measurement icon.
- 26. CD Mode icon.
- 27. A-Frame icon.
- 28. Frequency / current / menu readout.
- 29. Bluetooth status icon: Flashing icon means pairing is in progress. Solid icon indicates a connection is active.
- 30. Antenna mode icon: Indicates antenna mode selection: Peak / Null / Broad Peak / Peak+™ / Guidance.
- 31. Sonde icon: Indicates that a sonde signal source is selected.
- 32. Line icon: Indicates that a line signal source is selected.
- 33. Compass: Shows the orientation of the located cable or sonde relative to the locator.
- 34. Transmitter communication status  $-$  confirms successful il  $OC^{\omega}$ communication.
- 35. Transmitter standby indicator.
- 36. Depth readout.

#### GPS equipped locators only:

- 37. GPS Status.
- 38. GPS Signal quality.

# Tx-1, Tx-5 and Tx-10 transmitters

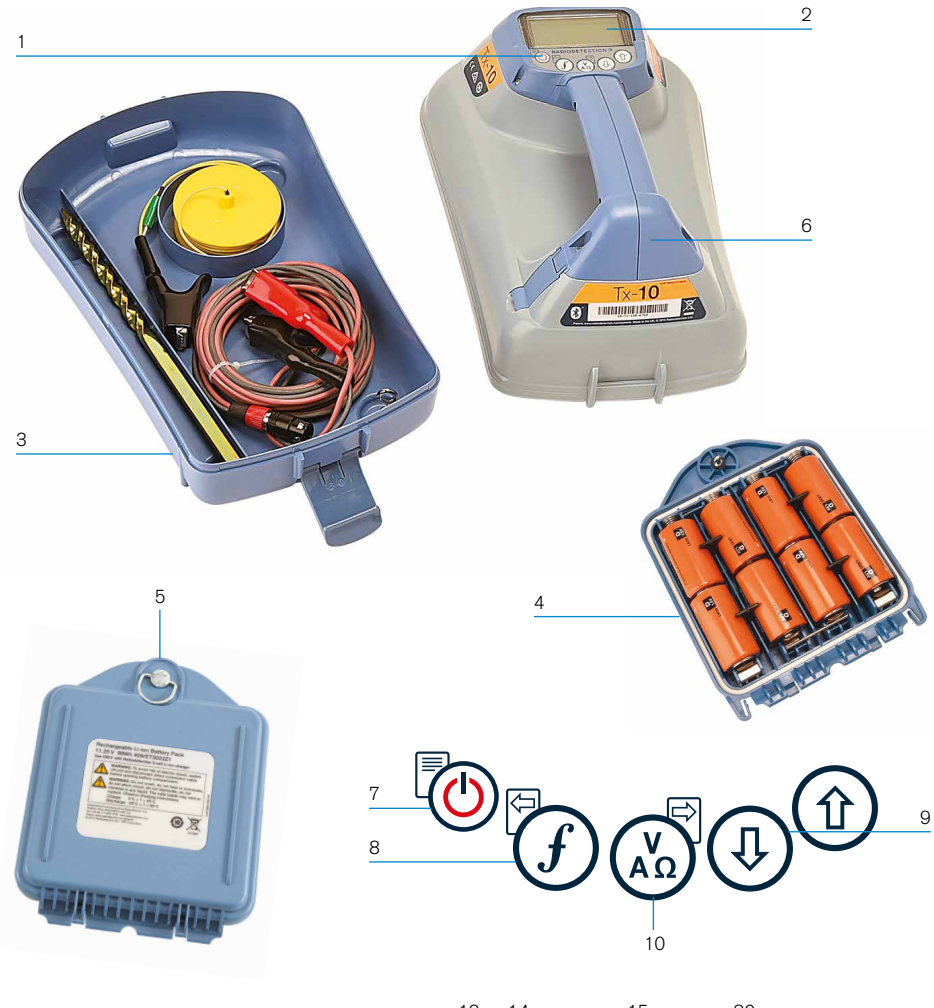

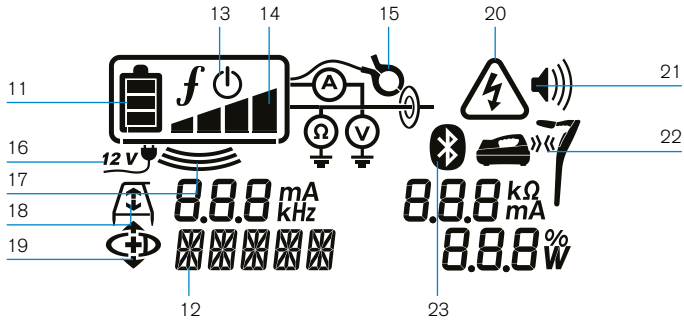

## **Transmitter features**

- 1. Keypad.
- $2 \cdot$  LCD.
- 3. Removable accessory tray.
- 4. D-cell battery tray.
- 5. Optional Lithium-Ion battery pack.
- 6. Bluetooth module (iLOC units).

### **Transmitter keypad**

- 7. Power key.
- 8. Frequency key.
- 9. Up and down arrows.
- 10. Measure key.

### **Transmitter screen icons**

- 11. Battery level indicator.
- 12. Operation mode readout.
- 13. Standby icon.
- 14. Output level indicator.
- 15. Clamp icon: Indicates when a signal clamp or other accessory is connected.
- 16. DC Power connected indicator.
- 17. Induction mode indicator.
- 18. A-Frame: Indicates when the transmitter is in Fault-Find Mode.
- 19. CD Mode: Indicates that the transmitter is in Current Direction Mode.
- 20. Voltage warning indicator: Indicates that the transmitter is outputting potentially hazardous voltage levels.
- 21. Volume level indicator.

#### iLOC enabled transmitters only:

- 22. Pairing icon: Appears when the transmitter and locator are connected via il  $OC$ .
- 23. Bluetooth icon: Indicates status of Bluetooth connection. Flashing icon means pairing is in progress.

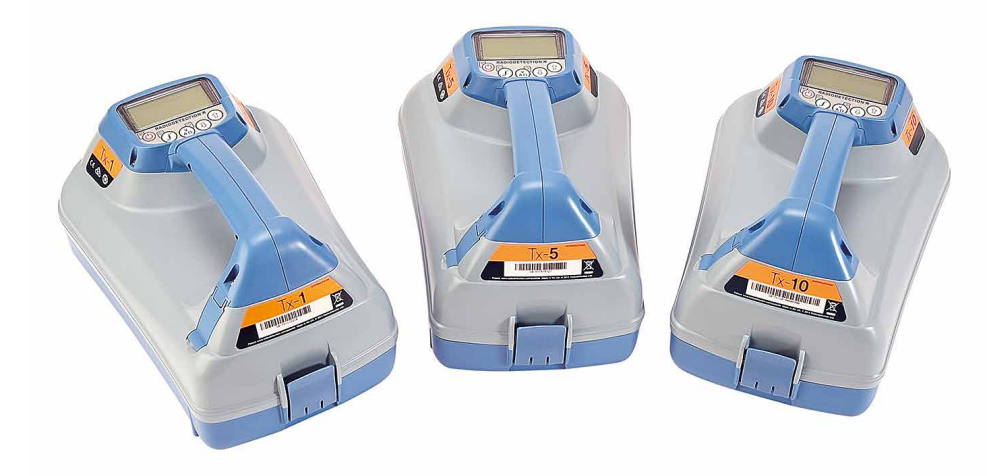

# Keypad actions and shortcuts

Switch the locator or transmitter on by pressing the  $\textcircled{1}$  key. Once powered up, the keys function as follows:

### Locator keys

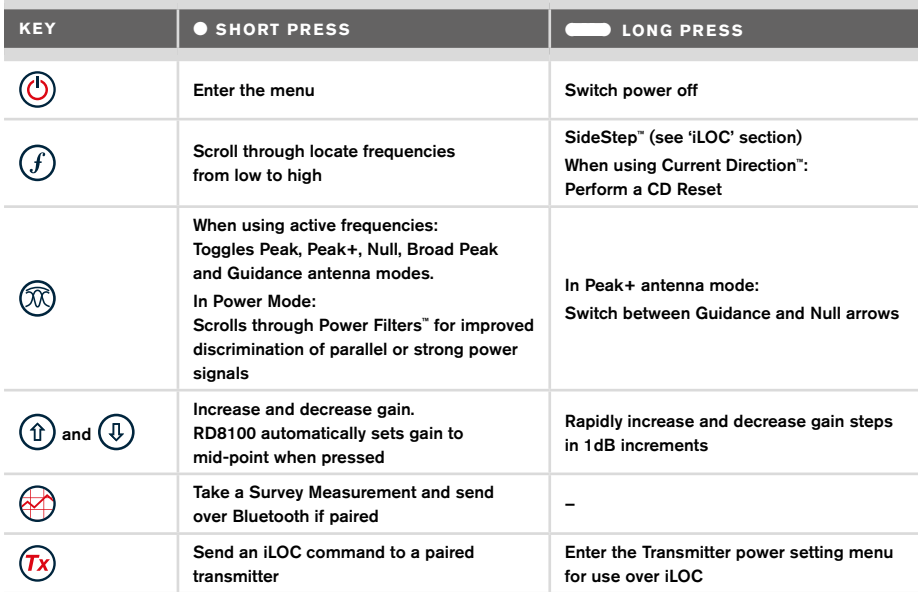

### Transmitter keys

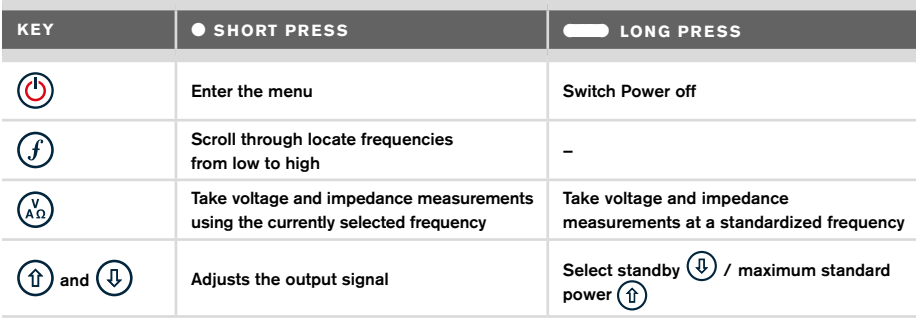

Tip: to scroll through frequencies from high to low, hold  $\overline{f}$  while pressing the  $\overline{f}$  button (applies to both locators and transmitters).

# Before you begin

#### IMPORTANT!

This guide is intended to be a quick reference guide. We recommend you read the full operation manual before you attempt to operate the RD8100 locator.

### **First use**

The RD8100 locators and transmitters can be powered by D-cell alkaline batteries, D-cell NiMH batteries, or by an accessory Lithium-Ion (Li-Ion) battery pack.

To fit the D cell batteries in the locator, open the battery compartment and insert two D-Cell Alkaline or NiMH batteries, taking care to align the positive (+) and negative (-) terminals as indicated.

To fit the D cell batteries in the transmitter, unlatch the accessory tray. The battery compartment is located underneath the transmitter body. Use the turnkey to unlatch the battery compartment. Insert eight D-Cell Alkaline or NiMH batteries, taking care to align the positive (+) and negative (-) terminals as indicated.

Alternatively, you can power the transmitter from a mains or vehicle power source using a Radiodetection supplied optional accessory adapter.

## **Rechargeable battery packs**

Lithium-Ion battery packs are available for both locators and transmitters, providing superior performance over traditional alkaline batteries. To fit these rechargeable packs, follow the instructions provided with each pack.

## **Checking your system software version**

If you wish to check which version of software is running on your locator, press and hold the  $(f)$  key when switching the locator on. This information may be asked for when contacting Radiodetection or your local representative for technical support.

Transmitters automatically show their software version on startup.

## **System setup**

It is important that you set up the system according to regional / operational requirements and your personal preferences before you conduct your first survey. You can set the system up using the menus as described below.

# Setting up your system

The RD8100 locator and transmitter menus allow you to select or change system options. Once entered, the menu is navigated using the arrow keys. Navigation is consistent on both the transmitter and the locator. When in the menu, most on-screen icons will temporarily disappear and the menu options will appear in the bottom left-hand corner of the display. The right arrow enters a submenu and the left arrow returns to the previous menu.

Note that when browsing the locator menu, the  $\widehat{F}$  and  $\widehat{\infty}$  keys act as left and right arrows. When browsing the transmitter menu, the  $(F)$  and  $\binom{K}{k}$  keys act as left and right arrows.

#### To navigate menus:

- 1. Press the  $\circled{0}$  key to enter the menu.
- 2. Use the  $(\widehat{\theta})$  or  $(\widehat{\theta})$  keys to scroll through the menu options.
- 3. Press the  $\Rightarrow$  key to enter the option's submenu.
- 4. Use the  $\textcircled{1}$  or  $\textcircled{1}$  keys to scroll through the submenu options.
- 5. Press the  $\textcircled{=}$  key to confirm a selection and return to the previous menu.
- 6. Press the  $\left\langle\right\rangle$  key to return to the main operation screen.

NOTE: When you select an option and press the  $\Diamond$  key, the option will be enabled automatically.

## **Locator menu options**

- VOL: Adjust the speaker volume from 0 (mute) to 3 (loudest).
- DATA: Delete, send or review saved SurveyCERT measurements and enable or disable the Bluetooth communication channel.
- BT: Enable, disable, reset or pair Bluetooth connections. Also defines the protocol used when connecting to a PC or PDA.
- GPS: Enable or disable the internal GPS module and enable/disable SBAS GPS augmentation (GPS models only) – or select an external GPS source.
- CDR: Perform a Current Direction (CD) Reset. (Alternatively press and hold the  $(f)$ key when in CD mode).
- UNITS: Select metric or imperial units.
- INFO: Run a Self-Test, display the date of the most recent service recalibration (M CAL) or the most recent eCert calibration.
- LANG: Select menu language.
- POWER: Select local power network frequency: 50 or 60Hz.
- ANT: Enable or disable any antenna mode with the exception of Peak.
- FREQ: Enable or disable individual frequencies.
- ALERT: Enable or disable Strike*Alert*™.
- BATT: Set battery type: Alkaline or NiMH. Li-Ion auto-selects when connected.
- ARROW: Select Null or proportional Guidance arrows in Peak+ mode
- COMP: Enable or disable display of the Compass feature.

### **Transmitter menu options**

- VOL: Adjust the speaker volume from 0 (mute) to 3 (loudest).
- FREQ: Enable or disable individual frequencies.
- BOOST: Boost transmitter output for a specified period of time (in minutes).
- LANG: Select menus language.
- OPT F: Run SideStep*auto*™ to auto-select a locate frequency for the connected utility.
- BATT: Set battery type: ALK, NiMH or Li-ION and enable / disable Eco mode.
- MAX P: Set the transmitter to output its maximum wattage.
- MODEL: Match the transmitter setting to the model of your locator.
- MAX V: Set the output voltage to maximum (90V).
- BT: Enable, disable or pair Bluetooth connections (Bluetooth models only).

### **Examples of using the menu, selecting options and making changes:**

#### Locator mains power frequency

To select the correct frequency (50 or 60Hz) for your country or region's power supply:

- 1. Press the  $\circled{0}$  key to enter the menu.
- 2. Scroll to the POWER menu using the  $(\widehat{\theta})$  or  $(\widehat{\theta})$  keys.
- 3. Press the  $\mathbb{\overline{X}}$  key to enter the POWER menu.
- 4. Use the  $(\widehat{\theta})$  or  $(\widehat{\theta})$  keys to select the correct mains frequency.
- 5. Press the  $\widehat{f}$  key twice to accept your selection and return to the main operation screen.

#### **Batteries**

It is important to set the system to match the currently installed battery type to ensure optimal performance and correct battery level indication.

To set your battery type:

- 1. Press the  $\textcircled{1}$  key to enter the menu.
- 2. Scroll to the BATT menu using the  $(\widehat{u})$  or  $(\widehat{v})$  arrows.
- 3. Press the  $\mathbb{Q}$  key (locator) or the  $\mathbb{Q}$  key (transmitter) to enter the BATT menu.
- 4. Scroll up or down to select the correct battery type (Alkaline, Nickel-metal Hydride or Lithium-Ion). Lithium-Ion is automatically selected when a Li-Ion pack is connected to a Locator.
- 5. Press the  $(f)$  key twice to accept your selection and return to the main operation screen.

#### Transmitter Eco Mode

When using alkaline batteries, Eco mode can be selected to maximize run time. When Eco mode is selected the transmitter automatically reduces its maximum power output as battery levels run low. Eco mode is switched off by default. To Enable Eco Mode:

- 1. Press the  $\textcircled{1}$  key to enter the menu.
- 2. Scroll to the BATT menu using the  $(\widehat{\mathfrak{a}})$  or  $(\widehat{\mathfrak{g}})$  arrows.
- 3. Press the  $\binom{v}{k}$  key to enter the BATT menu.
- 4. Select the ALK Battery type using the  $(\widehat{\theta})$  or  $(\widehat{\theta})$  arrows.
- 5. Press the  $\binom{y}{n}$  key to enter the ECO sub menu
- 6. Select ECO using the  $(\widehat{\mathbb{q}})$  or  $(\widehat{\mathbb{q}})$  arrows.
- 7. Press the  $\mathcal{F}$  key three times to accept your selection and return to the main operation screen.

# Locating pipes and cables

For more detailed descriptions of using the locator and transmitter, and for detailed locate techniques, refer to the Operation Manual.

The RD8100 locator is designed to operate with the 'blade' of the locator perpendicular to the path of the cable or pipe being located.

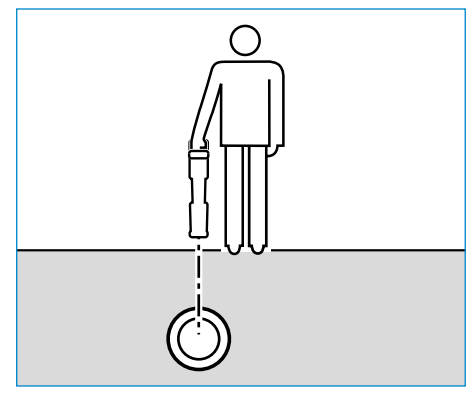

## **Running a Self-Test**

We recommend that a Self-Test is run at least weekly, or before each use. As the Self-Test tests the integrity of the locate circuity, it is important that it is carried out away from larger metallic object such as vehicles, or strong electrical signals. To run a Self-Test:

- 1. Press the  $\circled{0}$  key to enter the menu.
- 2. Scroll to the INFO menu using the  $(\widehat{\theta})$  or  $(\widehat{\theta})$  arrows.
- 3. Press the  $\circledR$  key to enter the INFO menu.
- 4. Select TEST using the  $(\text{t})$  or  $(\text{t})$  arrows.
- 5. Press the  $\oslash$  key to select YES.
- 6. Press the  $(f)$  key to begin the Self-Test.
- 7. Once the Self-Test is completed, the result (PASS or FAIL) will be displayed.
- 8. Restart the locator using the  $\circled{0}$  key

### **SideStep***auto***™**

The transmitter can be used to recommend a general-purpose locate frequency for the intended locate task by measuring the impedance of the target cable or pipe. To run SideStep*auto*™, connect the transmitter to the target utility, then:

- 1. Press the  $\circled{0}$  key to enter the menu.
- 2. Scroll to the OPT F menu using the  $(\widehat{\mathfrak{a}})$  or  $(\widehat{\mathfrak{g}})$  arrows.
- 3. Press the  $\binom{N}{40}$  key to select 'START.
- 4. Press the  $(f)$  key to start the test. The transmitter will automatically select a general purpose frequency for use on the connected utility.

### **Locating with Active Frequencies**

Active frequencies are applied to the target pipe or cable using the transmitter, and provide the most effective way of tracing buried pipes or cables.

Generally speaking, it is better to use a low frequency on larger, low impedance utilities, and move to a higher frequency on smaller, high impedance utilities.

The lowest power setting required to trace the target utility should always be used to minimize the risk of false trails.

The transmitter can apply a signal using three different methods:

#### Direct connection

In direct connection, you connect the transmitter directly to the pipe or cable you wish to survey using the red Direct Connect lead supplied. The black lead is generally connected to earth using the supplied ground stake.

The transmitter will then apply a discrete signal to the line, which you can trace using the locator. This method provides the best signal on an individual line and enables the use of lower frequencies, which can be traced for longer distances.

#### WARNING! Direct connection to live conductors is POTENTIALLY LETHAL. Direct connections to live conductors should be attempted by fully qualified personnel only using the relevant products that allow connections to energized lines.

#### Induction

The transmitter is placed on the ground over or near the survey area. You select the appropriate frequency. The transmitter will then induce the signal indiscriminately to any nearby metallic conductor. In induction mode, using higher frequencies is generally recommended as they are induced more easily onto nearby conductors.

#### Transmitter Clamp

An optional signal clamp can be placed around an insulated live wire or pipe up to 8.5" / 215mm in diameter to transfer the transmitter signal to the utility. This method of applying the transmitter signal is particularly useful on insulated live wires and removes the need to disconnect the supply to the cable.

WARNING! Do not clamp around uninsulated live conductors.

WARNING! Before applying or removing the clamp around a power cable ensure that the clamp is connected to the transmitter at all times.

# **Locating with Passive Frequencies**

Passive frequency detection takes advantage of signals that are already present on buried metallic conductors. The RD8100 supports four types of passive frequencies: Power, Radio, CPS\* and Cable TV (CATV)\* signals. You can detect these frequencies without the aid of the transmitter.

\*Model specific.

### **Power Filters**

RD8100 locators allows operators to take advantage of the harmonic signals found on power networks. Once in Power Mode, press the  $\mathbb{Q}$  key to switch out of Radiodetection's sensitive Power Mode and scroll through five individual Power Filters. This enables operators to establish if a single large power signal comes from one source or from the presence of multiple cables. The different harmonic characteristics of the detected lines can then be used to trace and mark their route.

Additionally the use of an individual harmonic can allow you to locate power lines in situations where the total signal would otherwise be too large.

## **Locate Modes**

The RD8100 offers a choice of 5 locate modes, each of which is designed for specific uses, depending on what task is being carried out.

To scroll between locate modes, press the  $\mathcal{R}$  key.

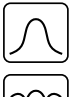

PEAK: For accurate locating, the peak bargraph provides a visual readout of the signal strength. The peak signal is found directly over the buried utility.

PEAK+: Choose to combine the accuracy of the Peak bargraph with Null arrows, which can indicate the presence of distortion, or with proportional Guidance arrows for rapid line tracing – switch between them by holding the  $(\mathbb{R})$  key.

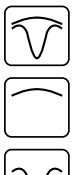

GUIDANCE: Proportional arrows and a ballistic 'needle' combine with audio left/ right indication for rapidly tracing the general path of a buried utility.

BROAD PEAK: Operating similarly to Peak mode, but giving a result over a wider area. Used to detect and trace very weak signals, for example very deep utilities.

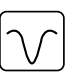

NULL: Provides a quick left/right indication of the path of a utility. As Null is susceptible to interference, it is best used in areas where no other utilities are present.

## **Depth, current and compass readouts**

#### WARNING! Never use the depth measurement readout as a guide for mechanical or other digging activity. Always follow safe digging guidelines.

The RD8100 locator can measure and display the utility depth, locate signal current and the relative orientation of the cable or pipe to the locator. This helps you to make sure that you are following the right cable or pipe, especially when other utilities are present.

The RD8100 locator features TruDepth™, a feature that helps you to ensure the accuracy of your locates or Survey Measurements. The depth and current are automatically removed from the display when the locator is at an angle of more than 7.5° from the path of the cable or pipe being located, or when the locator determines that signal conditions are too poor for reliable measurements.

# **Current Direction (CD)**

The Tx-10(B) transmitter can apply a unique CD signal onto a pipe or cable. This signal can be used to identify an individual pipe or cable amongst a number of parallel utilities, ensuring operators follow the right line. A CD signal clamp or direct connection leads can be used to apply the unique signal to the pipe or cable and a CD locator clamp or CD stethoscope can be used to identify individual pipes or cables.

# Using accessories

The locator and transmitter are compatible with a wide range of accessories. For detailed information on using any of the accessories below please refer to the RD8100 locator operation manual.

## **Transmitter signal clamps**

When it is not possible to connect directly onto a pipe or cable, or induction mode is unsuitable, a transmitter signal clamp may be used. The clamp is plugged into the output of the transmitter and provides a means of applying a locate signal to an insulated live wire. This is particularly useful with live insulated cables as it removes the need to disable the power and break the line.

#### $\bigwedge$  WARNING! Do not clamp around uninsulated live conductors.

#### $\bigwedge$  WARNING! Before applying or removing the clamp around a power cable ensure that the clamp is connected to the transmitter at all times.

To locate or identify individual lines a locator signal clamp can be connected to the accessory socket of the locator and can be clamped around individual pipes or cables.

## **Stethoscopes and locator signal clamps**

Locator clamps can be used to identify a target cable or pipe amongst a number of different cables by checking for the strongest locate signal. When cables are bunched or tightly packed, a stethoscope antenna can be used in place of a clamp.

To use a stethoscope or locator signal clamp, connect it to the locator's accessory socket. The locator will automatically detect the device and filter out location modes that are irrelevant.

# **Sondes, Flexrods and FlexiTrace**

Sondes are battery powered transmitters that are useful for tracing non-metallic pipes. They can be fixed to Flexrods to allow them to be pushed through pipes or conduits, and some are suitable for blowing through ductwork. The RD8100 can detect a range of sonde frequencies, including those transmitted by flexiprobe™ P540c pushrod systems and flexitrax™ P550c crawlers.

For a detailed guide on locating sondes, please refer to the operation manual.

A FlexiTrace is a traceable fiberglass rod incorporating wire conductors with a sonde at the end. It is connected to the output of the transmitter and is typically used in small diameter, non-metallic pipes. The user has the option of locating the entire length of the cable or choosing to locate only the tip of the cable.

The FlexiTrace has a maximum power rating of 1W. When using the FlexiTrace with a Radiodetection Tx-5(B) or Tx-10(B) transmitter the output limit must be set to 1W in the MAX P menu and the output voltage limit set to LOW in the MAX V menu.

No additional settings are required for the Tx-1 transmitter.

## **Fault-finding with an A-Frame**

The RD8100PDL and PTL models have the ability to detect cable or pipe insulation faults accurately using an A-Frame accessory. The Tx-5(B) and Tx-10(B) provide fault finding signals that can be detected by the A-Frame as a result of the signal bleeding to ground through damaged cable sheaths.

The Transmitter's multimeter function can be used to measure the impedance of the connected pipe or cable in order to characterize the fault.

For a detailed guide to fault-finding, please refer to the operation manual.

## **Plug / Live cable connector**

The plug connector is connected to the output of the transmitter and is used to put a signal onto a line and trace it from a domestic mains plug to the service cable in the street.

The live cable connector can be used to apply a signal to a live cable. Only suitably qualified personnel should use this equipment.

### **Submersible antenna**

This antenna is connected to the locator and used to locate pipes and cables underwater at depths of up to 300 feet / 100 meters.

 $\bigwedge$  WARNING: use of the submersible antenna should be by fully licensed and experienced personnel only, and only after fully reading the operation manual!

# RD Manager PC Software

RD Manager is the RD8100 locator system PC companion, and it allows you to manage and customize your locator. RD Manager is also used to retrieve and analyze survey and usage data, run an eCert calibration, and to perform software upgrades.

You can use RD Manager to register your products to obtain an extended warranty, setup your locator by performing a number of maintenance tasks such adjusting date and time, activating and de-activating active frequencies, or by setting-up functions like CALSafe or Strike*Alert.*

RD Manager is compatible with PCs running Microsoft Windows 64 bit operating system. To download RD Manager, go to www.radiodetection.com/RDManager.

If you do not have internet access, or wish to receive RD manager on a CD-ROM, contact your local Radiodetection office or representative.

For more information about RD Manager refer to the RD Manager operation manual.

# Bluetooth wireless connections

RD8100 locators feature a Bluetooth wireless module, as standard, providing the ability to connect to compatible devices such as transmitters (Tx-5B or Tx-10B models), PCs, laptops or handheld devices running a compatible application.

NOTE: The RD8100 locator wireless features may be subject to national and or local regulations. Please consult your local authorities for more information.

WARNING! Do not attempt any wireless connection in areas where such technology is considered hazardous. This may include: petrochemical facilities, medical facilities or around navigation equipment.

## **Switching Bluetooth on**

By default RD8100 locators and Bluetooth enabled transmitters are shipped with the Bluetooth wireless connection module disabled.

- 1. Press the  $\circled{0}$  key to enter the menu.
- 2. Scroll to the BT menu using the  $(\widehat{\mathbb{I}})$  or  $(\widehat{\mathbb{I}})$  keys.
- 3. Press the  $\mathbb{\widehat{R}}$  key (locator) or the  $\mathbb{\widehat{R}}$  key (transmitter) to enter the BT menu.
- 4. Scroll up or down to the ON option.
- 5. Press the  $(f)$  key to switch Bluetooth ON and return to the previous menu.

You can switch Bluetooth off to conserve battery life, or to comply with regulations in areas where wireless communications are considered hazardous. To do this, follow the above process, selecting 'OFF' in the BT menus.

## **Pairing to a PDA or PC**

### Connection requirements:

- Any RD8100 locator.
- A compatible Bluetooth enabled PDA or Bluetooth enabled PC or Laptop.

NOTE: The procedure below describes the pairing process between a RD8100 locator and a PDA. Pairing to a PC follows the same steps for the RD8100 locator and similar steps for your PC or laptop. Consult your PC or laptop Bluetooth pairing instructions to pair with the RD8100 locator.

Pair the RD8100 locator to your PDA using your PDA's Bluetooth software.

NOTE: The procedure for pairing your PDA may differ depending on the PDA make and model. The following procedure should apply to most PDAs.

### On the locator:

- 1. Press the  $\circled{0}$  key to enter the menu.
- 2. Scroll to the BT menu using the  $(\widehat{\mathfrak{g}})$  or  $(\widehat{\mathfrak{g}})$  keys.
- 3. Press the  $\circledR$  key to enter the BT menu.
- 4. Scroll up or down to the PAIR menu.
- 5. Press the  $\mathbb{\widehat{R}}$  key to enter the PAIR menu.
- 6. Scroll up or down to the BT-PC option.
- 7. Press the  $\widehat{f}$  key and the locator will attempt to pair with your PDA.

#### On your PDA:

- 8. From the PDA's Start menu, select Settings then select the Connections Tab followed by the Bluetooth icon.
- 9. Ensure the Bluetooth radio is switched on and make the PDA visible to other devices.
- 10. Select the Devices tab and scan for new partnerships.
- 11. Create a partnership with the RD8100 XXXX device.
- 12. If asked for a passkey, enter 1234.
- 13. Refer to the SurveyCert manual for advanced settings if required by your PDA.

### **Resetting connections**

If you experience problems with the RD8100 Bluetooth features, Radiodetection recommends resetting the connection and then pairing your device again:

- 1. Press the  $\circled{0}$  key to enter the menu.
- 2. Scroll to the BT menu using the  $(\widehat{\mathfrak{g}})$  or  $(\widehat{\mathfrak{g}})$  keys.
- 3. Press the  $\circledR$  key to enter the BT menu.
- 4. Scroll up or down to the RESET menu.
- 5. Press the  $(f)$  key and the locator will purge all current connections.
- 6. Re-pair your devices.

## **Bluetooth error codes**

If an error occurs when attempting to perform any Bluetooth command using the locator to the transmitter or the locator to a PC or PDA, the LCD will display a code to help you resolve the problem on the locator.

The codes are as follows:

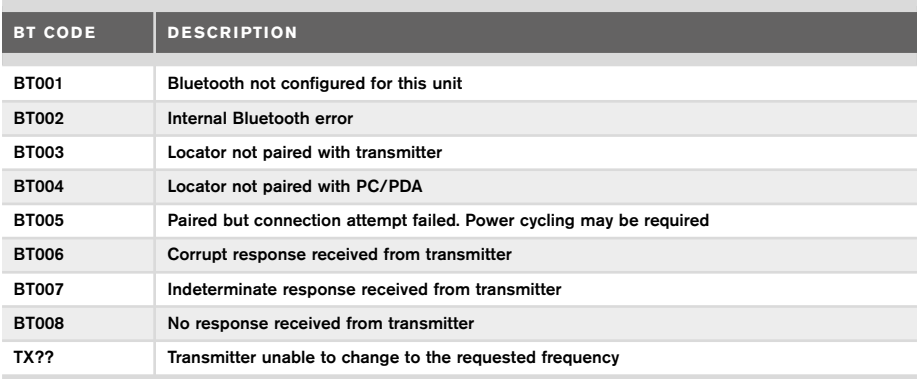

# Taking Survey Measurements

RD8100 locator models are capable of recording measurements at up to 1000 survey points, and optionally sending them to an external device using Bluetooth.

If the locator is a GPS model or if paired to a PDA with GPS that is running a compatible application such as SurveyCERT the locator will append positional information alongside time and date to the data, providing spatial context.

NOTE: The internal GPS module needs to be switched on and connected to the GPS satellite system.

### **Saving measurements**

To save survey measurements, press the  $\otimes$  key.

To achieve accurate results the locator must be kept as still as possible during the saving process.

The locator will always save measurements to internal memory. If Bluetooth is switched on, paired to a device and BT-PC is enabled, the locator will also attempt to send the saved measurement to a paired PDA running SurveyCERT or to a PC running a compatible application.

# **Erasing measurements**

The RD8100 locator allows you to delete all measurements. Erasing the log will wipe the RD8100 memory and is usually recommended when you begin a new survey.

#### NOTE: Erasing measurements cannot be undone!

- 1. Press the  $\circled{0}$  key to enter the menu.
- 2. Press the  $(\text{t})$  or  $(\text{t})$  keys to select LOG menu.
- 3. Press the  $\circledR$  key to enter the LOG menu.
- 4. Scroll up or down to select the DEL option.
- 5. Press the  $\mathcal{F}$  key to make the selection and return to the main menu.

## **To send stored data to a paired PDA or PC:**

Stored data can be transferred wirelessly to a compatible PDA running Radiodetection's SurveyCERT app or a PDA or PC compatible application.

# **SurveyCERT**

SurveyCERT is the PDA app from Radiodetection which makes utility mapping easier for surveyors in the field.

You can use SurveyCERT to store survey measurements taken from your locator in your PDA for later review. SurveyCERT for PDAs, and its operation manual are available as a free download from the Radiodetection website.

## **To send data to a paired PDA or PC:**

- 1. Ensure your paired PDA is switched on and running the SurveyCERT app.
- 2. Press the  $\circled{0}$  key to enter the menu.
- 3. Scroll to the LOG menu using the  $(\text{r})$  or  $(\text{r})$  keys.
- 4. Press the  $\mathbb{\overline{R}}$  key to enter the LOG menu.
- 5. Scroll up or down to the SEND option.
- 6. Press the  $(f)$  key and the locator will attempt to send your stored survey data to your PDA.

Stored data can also be transferred using the USB connection to RD Manager to be analyzed by the software's built-in SurveyCERT capabilities. Refer to the RD Manager operation manual for more info on how to retrieve store survey data.

RD Manager's SurveyCERT functionality can be used for post survey analysis, interface to Google Maps® and easy export to GIS/mapping systems.

# Automatic Usage-Logging

RD8100 locator models equipped with GPS offer a powerful data logging system which records all the instrument's critical parameters (including GPS position, if available) and warnings in its internal memory every second.

The automatic logging system is always active and cannot be disabled. The locator's memory is capable of storing over 500 days of usage data, when used for 8 hours per day. Logs can be retrieved using the RD Manager PC application for usage analysis and survey validation. Refer to the RD Manager operation manual for further information.

# GPS

The RD8100 locator can be paired to an external GPS module or use its internal GPS module (GPS models only) to be able to detect and store its latitude, longitude and accurate UTC time alongside its location data. This positional information can then be appended to Survey Measurements, or the automatic usage-logging system.

The presence of GPS data allows for the data to be mapped easily and to export and save the information directly into GIS systems.

## **GPS menu settings**

There are 5 options in the GPS menu:

- INT: Select this to use the internal GPS if present.
- EXT: Select this to use the GPS from a compatible paired device.
- OFF: Select this to switch off the internal GPS module and save battery.
- SBAS: Set SBAS (Satellite-based augmentation systems) mode to improve GPS accuracy. When ON the GPS system will take longer to lock.
- RESET: Select YES to reset the internal GPS (GPS models only).

# iLOC

iLOC lets you control the transmitter remotely using your RD8100 locator. With iLOC you can adjust the output frequency, power settings and use SideStep. iLOC commands are sent over a Bluetooth module that can operate at distances of up to 450m / 1400ft in direct line of sight.

iLOC is a standard feature of all RD8100 locator models, and requires a Bluetooth equipped Transmitter (Tx-10B or Tx-5B).

NOTE: Operating in built up areas and in areas with high electromagnetic interference may reduce iLOC's performance.

## **Pairing to a transmitter**

To pair to a transmitter you require a Bluetooth enabled model such as the Tx-5B or Tx-10B.

Before you begin, you should switch off all nearby Bluetooth equipment as they may interfere with the locator and transmitter's pairing process.

### Preparing the locator:

- 1. Press the  $\circled{0}$  key to enter the menu.
- 2. Scroll to the BT menu using the  $(\widehat{\mathfrak{g}})$  or  $(\widehat{\mathfrak{g}})$  keys.
- 3. Press the  $\circledR$  key to enter the BT menu.
- 4. Scroll to the PAIR menu and press the  $\mathbb{\widehat{R}}$  key to enter it.
- 5. Scroll to the BT-TX option.

NOTE: You must complete the pairing process within 90 seconds to prevent the locator's Bluetooth connection from timing out.

#### Preparing the transmitter:

- 6. Press the  $\circled{0}$  key to enter the menu.
- 7. Scroll to the BT menu using the  $(\widehat{\mathfrak{g}})$  or  $(\widehat{\mathfrak{g}})$  keys.
- 8. Press the  $\binom{y}{k}$  key to enter the BT menu.
- 9. Scroll to the PAIR option.

#### Starting the pairing process:

10. Press the  $(F)$  key on the transmitter followed by the  $(F)$  key on the locator.

11. The transmitter and the locator will now attempt to pair.

When pairing is in progress, the transmitter and locator will display a flashing Bluetooth icon. Pairing can take up to a minute. If the pairing process is successful, the transmitter will display the  $\mathcal{Y}(\mathcal{X})$  icon and the locator will display a persistent Bluetooth icon for the duration of the connection.

If pairing fails, ensure that any nearby Bluetooth devices are switched off or invisible then repeat the process.

Once the locator and transmitter have successfully paired you can use iLOC to change the transmitter's output frequency and power levels remotely from the locator.

## **Using iLOC**

The locator and transmitter need to be paired to use iLOC. For optimum performance:

- Try to minimize obstructions in line of sight.
- If possible, raise the transmitter off the ground by 30-60cm (1-2ft).
- Face the rear end of the transmitter towards the locator.
- Point the screen of the locator towards the transmitter.

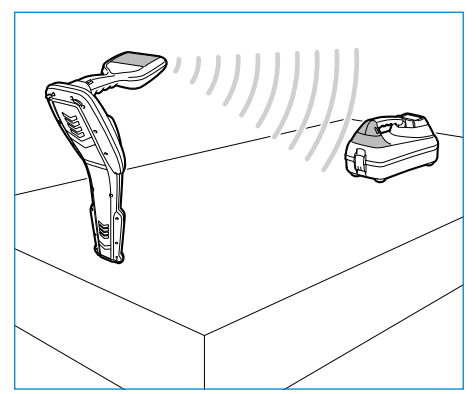

#### NOTE: If any iLOC commands fail, move closer to the transmitter and repeat the process.

## **Changing frequencies**

Once the transmitter and the locator are paired, you can change the transmitter's output frequency remotely using the locator:

- 1. On the locator, select the frequency you want by pressing the  $(F)$  key until the frequency is displayed on screen.
- 2. Press the  $\binom{f}{x}$  key to send the new frequency to the transmitter.
- 3. The locator will display SEND momentarily and then OK if the transfer is successful.
- 4. If the transfer is unsuccessful, the locator will display a Bluetooth error code error code.

If the process fails, you may be out of range or there may be an error in the connection. Move closer to the transmitter and retry the procedure. If the connection continues to fail, return to the transmitter and reset the connection.

## **Adjusting power**

iLOC lets you adjust the transmitter's power output remotely; you can also put the transmitter into standby mode and then wake it remotely.

- 1. Transmitter power options are located in the TXOUT menu on the locator. Press and hold the  $\sqrt{x}$  key to display the TXOUT menu.
- 2. Press the  $\circled{R}$  key to enter the power level menu.
- 3. Scroll up or down through the power output options using the  $(\text{t})$  or  $(\text{t})$  keys:
	- **STDBY:** Transmitter standby mode, the connection is still active but the output is disabled – use to prolong battery life.
	- LOW: Low power output.
	- MED: Medium power output.
	- HIGH: High power output.
	- BOOST: Temporarily boosts transmitter power output to its maximum level.
- 4. Once you have selected the mode you want, press the  $(F)$  key to confirm.
- 5. Press and hold the  $\sqrt{x}$  key to select the new setting and exit the menu.
- 6. Press the  $\overline{(x)}$  key once to send the settings to the transmitter.

NOTE: When changing the transmitter frequency using iLOC, the chosen transmitter power setting will be retained.

# **SideStep**

SideStep allows you to change the output frequency on the transmitter. SideStep changes the selected frequency by several Hertz and automatically sets the locator's locate frequency to match the transmitter's output frequency.

- 1. On the locator, select the frequency you want by pressing the  $(F)$  key until the frequency is displayed on screen.
- 2. To step the frequency, press and hold the  $(F)$  key until **STEP** appears on the LCD.
- 3. Press the  $\sqrt{x}$  key to send the SideStep command to the transmitter.
- 4. If the command is sent successfully, an asterisk (\*) will appear on the locator next to the frequency and STEP will appear on the transmitter below the frequency.
- 5. To return to the standard locate frequency, press and hold the  $(f)$  key. Once the asterisk (\*) has been removed from the display, press the  $(\overline{r}x)$  key to send the command to the transmitter

# CAL Safe

GPS equipped RD8100 locators models are equipped with a system which can be enabled to force them to shut down once they are beyond the expected service / calibration date.

When the unit is within 30 days of the service due date the unit will display at startup the number of days left. The locator will stop functioning on the service due date.

CALSafe is disabled by default. You can enable the CALSafe feature and edit the CALSafe service / calibration due date using the RD Manager PC software. Refer to the RD Manager operation manual for further information.

# **Training**

Radiodetection provides training services for most Radiodetection products. Our qualified instructors will train equipment operators or other personnel at your preferred location or at Radiodetection headquarters. For more information go to www.radiodetection.com or contact your local Radiodetection representative.

# Care and maintenance

The RD8100 locator and transmitter are robust, durable and weatherproof. However you can extend your equipment's life by following these care and maintenance guidelines.

## **General**

Store the equipment in a clean and dry environment.

Ensure all terminals and connection sockets are clean, free of debris and corrosion and are undamaged.

Do not use this equipment when damaged or faulty.

### **Batteries and power supply**

Only use the rechargeable battery packs, chargers and power supplies approved by Radiodetection.

If not using rechargeable packs, use good quality Alkaline or NiMH batteries only.

Batteries should be disposed of in accordance with your company's work practice, and/ or any relevant laws or guidelines in your country.

# **Cleaning**

#### WARNING! Do not attempt to clean this equipment when it is powered or connected to any power source, including batteries, adapters and live cables.

Ensure the equipment is clean and dry whenever possible.

Clean with a soft, moistened cloth. Do not use abrasive materials or chemicals as they may damage the casing, including the reflective labels. Do not use high pressure jets of water to clean the equipment.

If using this equipment in foul water systems or other areas where biological hazards may be present, use an appropriate disinfectant.

## **Software upgrades**

From time to time, Radiodetection may release software upgrades to enhance features and improve performance of the RD8100 locator or transmitter. Software upgrades are free of charge and provided through the RD Manager PC software

E-mail alerts and notification of new software releases are sent to all registered users. You can also check if your products are up-to-date or upgrade them by using the RD Manager software upgrade screen.

NOTE: To upgrade your product's software you need to have created an account using RD Manager and have a live internet connection. An optional Radiodetection power supply may be required to update your transmitter software.

# **Disassembly**

Do not attempt to disassemble this equipment under any circumstances. The locator and transmitter contain no user serviceable parts.

Unauthorized disassembly will void the manufacturer's warranty, and may damage the equipment or reduce its performance.

## **Service and maintenance**

Regularly check your equipment for correct operation by using the Self-Test function and eCert.

The locator and transmitter are designed so that they do not require regular recalibration. However, as with all safety equipment, it is recommended that they are serviced and calibrated at least once a year either at Radiodetection or an approved repair center.

#### NOTE: Service by non-approved service centers may void the manufacturer's warranty.

Details of Radiodetection offices and distribution partners can be found at www.radiodetection.com.

Radiodetection products, including this guide, are under continuous development and are subject to change without notice. Go to www.radiodetection.com or contact your local Radiodetection representative for the latest information regarding the RD8100 locator or any Radiodetection product.

©2020 Radiodetection Ltd. All rights reserved. Radiodetection is a subsidiary of SPX Corporation. RD8100, SurveyCERT, Power Filters, Peak+, eCert, Strike*Alert*, SideStep, SideStep*Auto,* CALSafe, iLOC, Current Direction, RD Manager, flexiprobe, flexitrax and Radiodetection are either trademarks of Radiodetection in the United States and/or other countries. The Bluetooth word mark and logos are owned by the Bluetooth SIG, Inc. and any use of such marks by Radiodetection is under license. Microsoft and Windows are either registered trademarks or trademarks of Microsoft Corporation in the United States and/or other countries. Due to a policy of continued development, we reserve the

right to alter or amend any published specification without notice. This document may not be copied, reproduced, transmitted, modified or used, in whole or in part, without the prior written consent of Radiodetection Ltd.

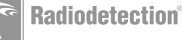

# Preámbulo

### **Acerca de esta guía**

PRECAUCIÓN: Esta guía ofrece instrucciones de operación básicas para el localizador RD8100 y su transmisor Tx. Además contiene información e instrucciones de seguridad importantes, por lo que debe leerse completamente antes de intentar operar el localizador RD8100 y su transmisor Tx.

Esta guía es solo una referencia rápida. Para obtener instrucciones detalladas, incluido el uso de accesorios, ayuda con eCert™, CALSafe™, las mediciones de la inspección y el registro de datos\* consulte los manuales de operación del localizador RD8100, RD SurveyCERT+™ y RD Manager™, que se pueden descargar desde www.radiodetection.com.

La biblioteca en línea de Manuales del usuario también contiene enlaces a los manuales de SurveyCERT+ y RD Manager.

Los certificados de conformidad para la gama de localizadores RD8100 y transmisores Tx se encuentran en www.radiodetection.com.

\*En los modelos de registro de datos y GPS solamente.

ADVERTENCIA: La conexión directa con cables con tensión es

POTENCIALMENTE LETAL. Las conexiones directas a conductores con tensión deben ser realizadas solo por personal altamente calificado, utilizando únicamente los productos pertinentes que permitan conexiones a líneas con tensión.

 ADVERTENCIA: El transmisor puede emitir tensiones potencialmente letales. Preste atención al aplicar señales a una tubería o cable y asegúrese de notificar a otros técnicos que puedan estar trabajando en la línea.

 ADVERTENCIA: Reduzca el nivel de audio antes de usar los auriculares para evitar daños auditivos.

A ADVERTENCIA: Este equipo NO está aprobado para uso en áreas donde pueda haber gases peligrosos.

 ADVERTENCIA: Al utilizar el transmisor, apague la unidad y desconecte los cables antes de retirar la batería.

AN ADVERTENCIA: El localizador RD8100 detectará la mayoría de los conductores subterráneos, pero existen algunos objetos que no irradian una señal detectable. El RD8100, o cualquier otro localizador electromagnético, no pueden detectar estos objetos por lo que se debe proceder con cautela. También existen algunos cables con tensión que no pueden ser detectados por el RD8100 en el modo Potencia. El RD8100 no indica si una señal es de un solo cable o de varios muy cercanos.

 ADVERTENCIA: Las baterías pueden calentarse tras el uso prolongado a plena potencia de salida. Preste atención al reemplazar o manipular las baterías.

A ADVERTENCIA: Utilice únicamente equipos de carga provistos por Radiodetection. El uso de cargadores alternativos puede producir riesgos para la seguridad y/o reducir la vida útil de la batería.

PRECAUCIÓN: No permita que la batería se descargue por completo, ya que esto puede reducir su vida útil o dañarla permanentemente. Si no utiliza su equipo durante un período prolongado, cárguelo al menos una vez al mes.

ADVERTENCIA: No intente forzar ni desarmar los paquetes de baterías.

PRECAUCIÓN: Si se sospecha una falla de la batería o si la batería muestra algún signo de decoloración/daño físico, devuelva toda la unidad a un centro de reparación autorizado para su investigación y reparación. Las normas locales, nacionales o de transporte IATA pueden restringir el envío de baterías defectuosas. Compruebe con su servicio de transporte las restricciones y directrices para las prácticas recomendadas. Su representante local de Radiodetection podrá indicarle dónde se encuentran nuestros centros de reparación autorizados.

NOTA: El rango de temperatura de carga es de 0 a 45 °C, de 32 a 113 °F. No intente recargar sus baterías fuera de este rango de temperatura.

# 3 años de garantía extendida

Los localizadores RD8100 y transmisores Tx cuentan con 1 año de garantía estándar. Los clientes pueden extender el período de garantía a un total de 3 años al registrar sus productos en un periodo de tiempo de 3 meses tras la compra.

Puede registrar su producto de 2 formas:

# **1. Portal de Radiodetection**

Visite https://portal.radiodetection.com para crear la cuenta\* del portal de su empresa y use la página de Productos para registrar su localizador o transmisor.

Visite https://support.radiodetection.com para obtener instrucciones sobre cómo puede crear una cuenta de portal o registrar su producto.

\*Se requiere una dirección de correo electrónico y un número de teléfono celular validos.

# **2. Aplicaciones de Windows**

RD Manager™ disponible desde www.radiodetection.com/RDManager.

Periódicamente, Radiodetection puede publicar un nuevo software para mejorar el rendimiento o agregar nuevas funciones a estos productos. Al registrarse, los usuarios se beneficiarán con alertas por correo electrónico para informar acerca de nuevo software y ofertas especiales sobre su gama de productos.

Los usuarios podrán optar por no recibir estas comunicaciones técnicas y sobre actualizaciones de software en cualquier momento, así como de recibir material de promoción, poniéndose en contacto con Radiodetection.

# Certificación electrónica por eCert y comprobación automática

El localizador RD8100 es un equipo de seguridad que debe revisarse regularmente para asegurar su correcto funcionamiento.

eCert ofrece una prueba completa de los circuitos de localización del RD8100 y proporciona un certificado de calibración de Radiodetection si se obtiene un resultado positivo.

Para ejecutar eCert, el localizador debe estar conectado a un PC con conexión a Internet y que tenga instalado el programa RD Manager.

Consulte el manual de instrucciones de RD Manager para obtener más detalles. Puede ser necesario realizar una compra adicional.

Los localizadores RD8100 incorporan una función de comprobación automática. Además de las comprobaciones habituales para funciones de visualización y de potencia, el RD8100 aplica señales de prueba a su circuito de localización durante la comprobación automática para verificar la precisión y el rendimiento. Le recomendamos realizar un comprobación automática por lo menos una vez por semana, o antes de cada uso.

# Localizador RD8100

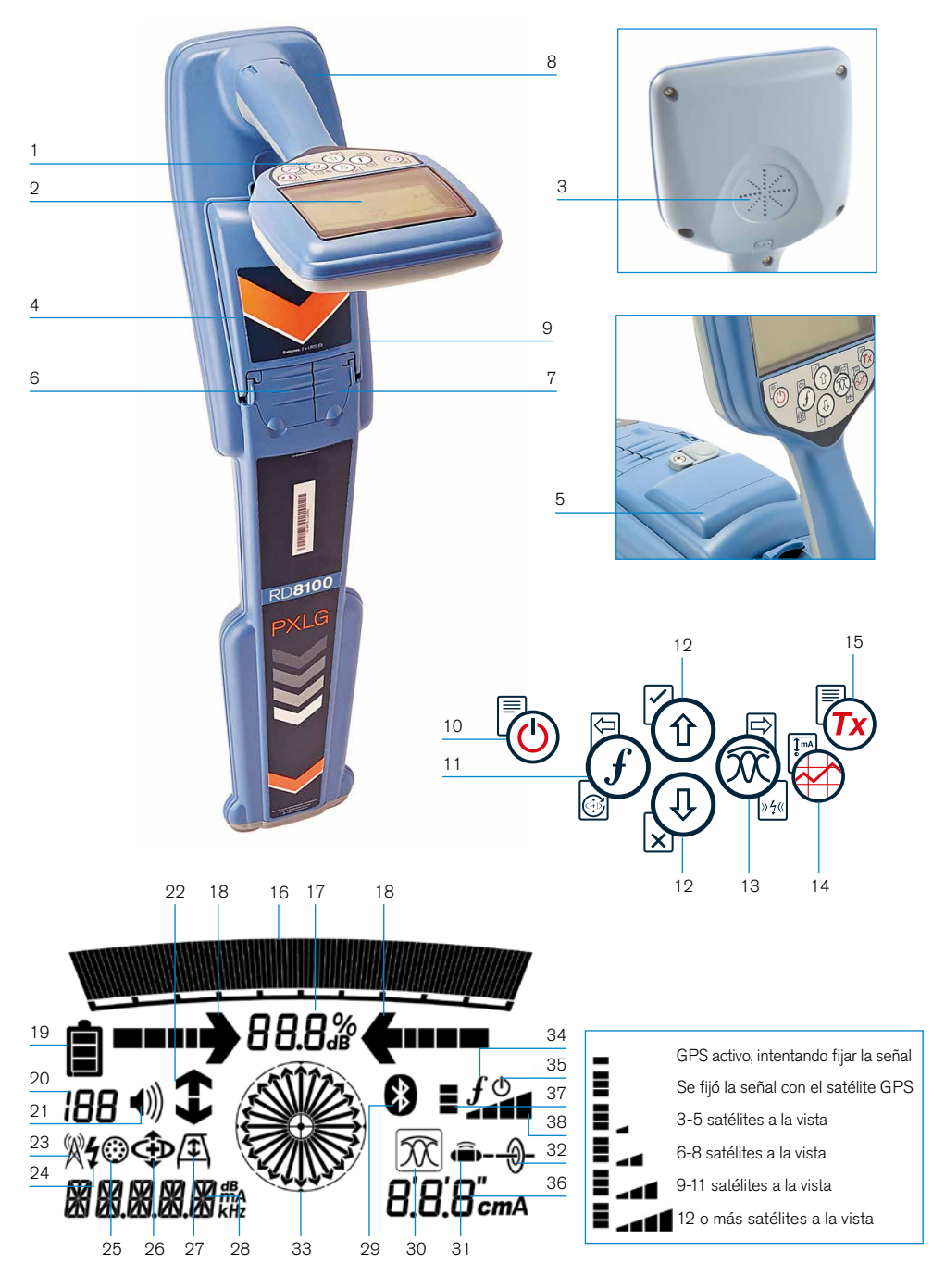

### **Características del localizador**

- 1. Teclado
- 2. Pantalla LCD con retroiluminación automática.
- 3. Altavoz.
- 4. Compartimento de la batería.
- 5. Baterías opcionales de iones de litio (Li-Ion).
- 6. Conector para accesorios.
- 7. Conector para auriculares.
- 8. Antena del módulo Bluetooth®.
- 9. Puerto USB (dentro del compartimento de la batería).

### **Teclado numérico del localizador.**

- 10. Tecla de encendido.
- 11. Tecla de frecuencia.
- 12. Flechas hacia arriba y hacia abajo.
- 13. Tecla de antena.
- 14. Tecla de inspección.
- 15. Tecla del transmisor.

### **Iconos de la pantalla del localizador**

- 16. Gráfico de barras de la potencia de la señal con marcador de pico.
- 17. Lectura de la potencia de la señal.
- 18. Flechas de orientación proporcionales / nulo.
- 19. Nivel de batería.
- 20. Sensibilidad de lectura/Número de registro.
- 21. Nivel de volumen.
- 22. Flechas de dirección de corriente.
- 23. Icono del modo Radio.
- 24. Icono del modo Potencia.
- 25. Icono de Medición / Accesorios.
- 26. Icono del modo CD.
- 27. Icono de bastidor "A".
- 28. Lectura de frecuencia/corriente/menú.
- 29. Icono de estado de Bluetooth: Si el icono parpadea significa que la conexión está en curso. El icono fijo indica una conexión activa.
- 30. Icono del modo Antena: indica la selección del modo de antena: Pico / Nulo / Pico Amplio / Pico+ / Orientación.
- 31. Icono de sonda: Indica que se ha seleccionado una fuente de señal de sonda.
- 32. Icono de línea: Indica que se ha seleccionado una fuente de señal de línea.
- 33. Brújula: Muestra la orientación del cable localizado o sonda con respecto al localizador.
- 34. Estado de comunicación del transmisor - confirma la comunicación correcta con iLOC™.
- 35. Indicador de espera del transmisor.
- 36. Lectura de profundidad.

#### Localizadores con GPS solo:

- 37. Estado del GPS.
- 38. Calidad de la señal GPS.

# Transmisores Tx-1, Tx-5 y Tx-10

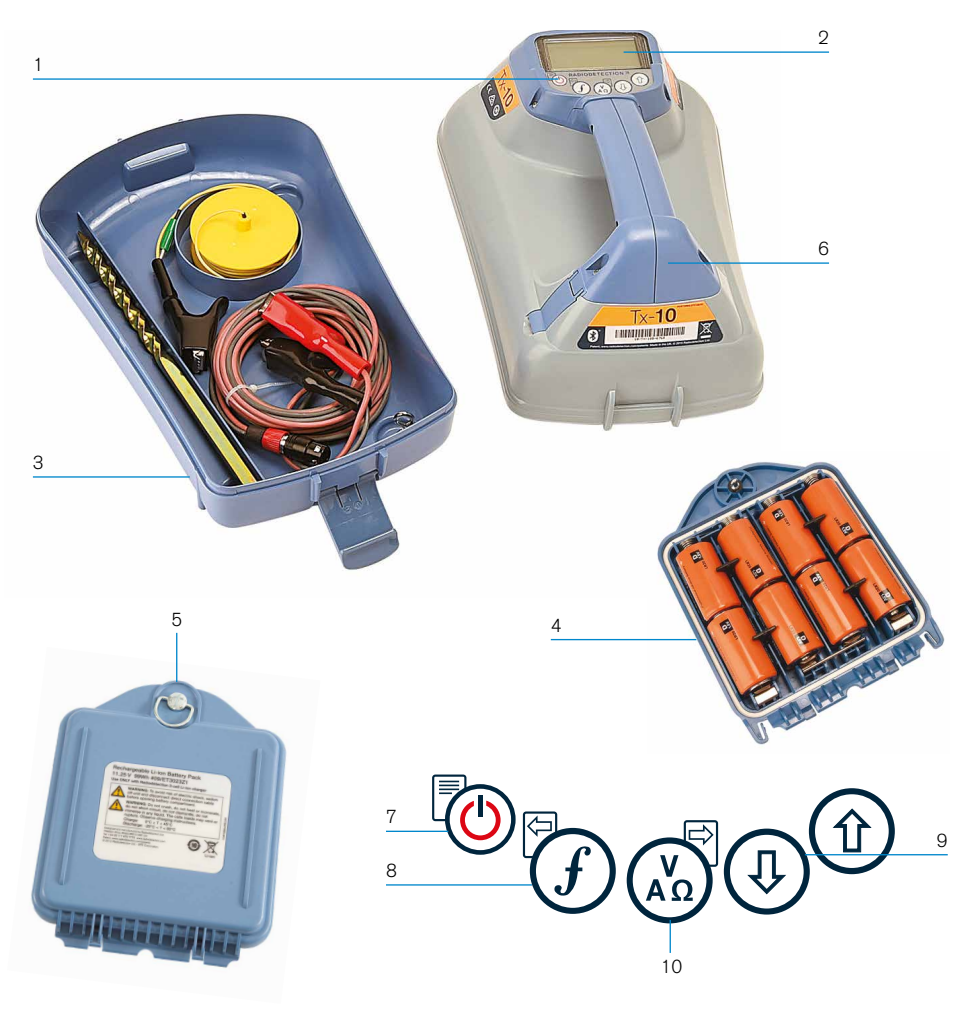

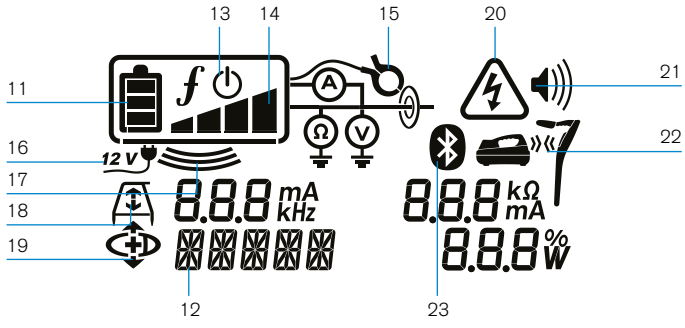

## **Características del transmisor**

- 1. Teclado
- 2. Pantalla LCD
- 3. Bandeja de accesorios extraíble.
- 4. Bandeja de la batería tipo D.
- 5. Baterías opcionales de iones de litio (Li-Ion).
- 6. Módulo Bluetooth (unidades iLOC).

## **Teclado numérico del transmisor**

- 7. Tecla de encendido.
- 8. Tecla de frecuencia.
- 9. Flechas hacia arriba y abajo.
- 10. Tecla de mediciones.

### **Iconos de la pantalla del transmisor**

- 11. Indicación del nivel de la batería.
- 12. Lectura del modo de operación.
- 13. Icono de espera.
- 14. Indicador del nivel de salida.
- 15. Icono de pinza: Indica cuando se ha conectado una pinza de señal u otro accesorio.
- 16. Indicador de Potencia de corriente directa conectada.
- 17. Indicador del modo inducción.
- 18. Bastidor en A: Indica cuando el transmisor está en el modo búsqueda de averías.
- 19. Modo DC: Indica que el transmisor está en modo dirección de corriente.
- 20. Indicador de advertencia de tensión: Indica que el transmisor está emitiendo niveles de tensión potencialmente peligrosos.
- 21. Indicador del nivel de volumen.

#### Transmisores con iLOC activado solamente:

- 22. Icono de conexión: Aparece cuando el transmisor y el localizador están conectados mediante iLOC.
- 23. Icono de Bluetooth: Indica el estado de la conexión Bluetooth. Si el icono parpadea significa que la conexión está en curso.

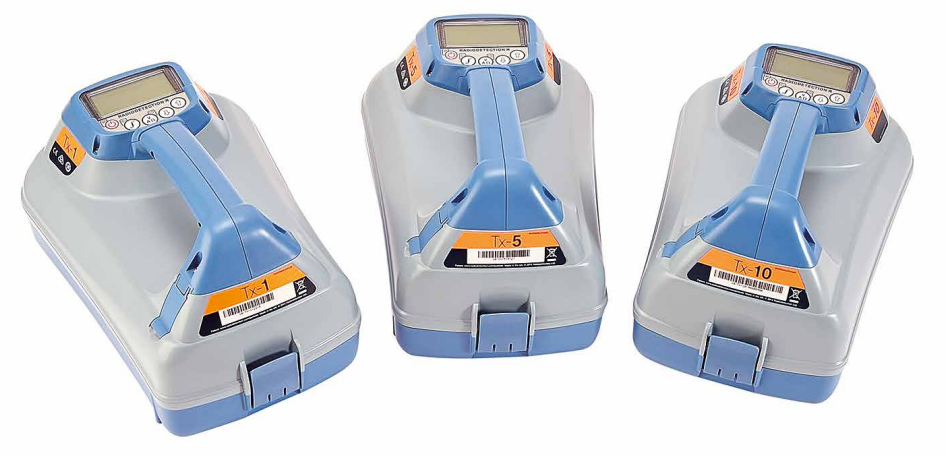

# Acciones del teclado numérico y accesos rápidos

Encienda el localizador o el transmisor presionando la tecla  $\circled{0}$ . Una vez encendido, las teclas funcionan de la siguiente manera:

### Teclas del localizador

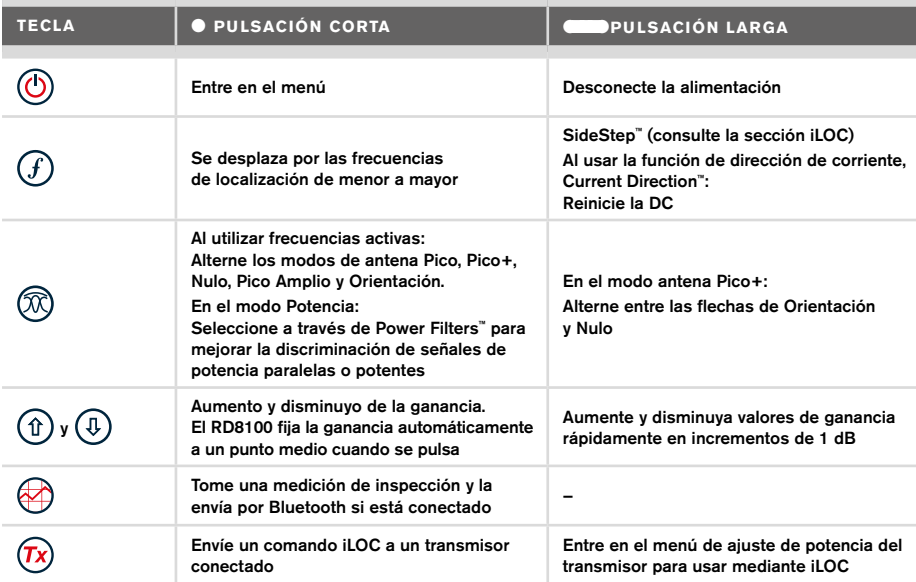

#### Teclas del transmisor

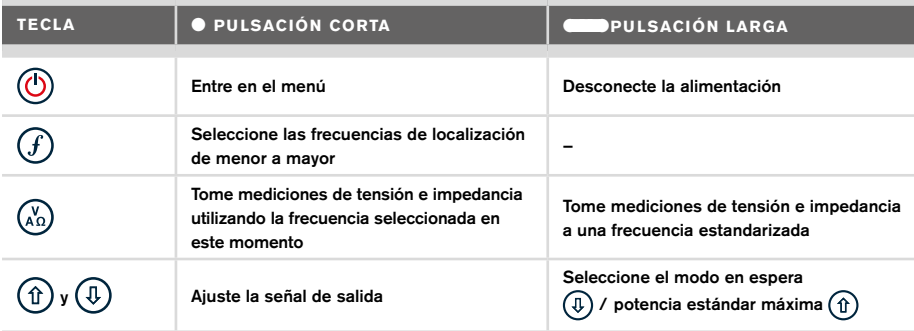

Consejo: para desplazarse por las frecuencias de mayor a menor, mantenga pulsado  $\textcircled{f}$ mientras pulsa el botón  $\textcircled{1}$  (corresponde a los localizadores y los transmisores).

# Antes de comenzar

#### ¡IMPORTANTE!

Esta guía es solo una referencia rápida. Le recomendamos que lea el manual de instrucciones antes de comenzar a usar el localizador RD8100.

### **Uso por primera vez**

Los localizadores RD8100 y los transmisores Tx pueden recibir alimentación de pilas alcalinas o de o por un banco de baterias de iones de litio (Li-Ion battery pack) optional.

Para colocar las pilas D en el localizador, abra el compartimento de las pilas e inserte dos pilas alcalinas o de NiMH tipo D. Tenga cuidado de alinear las terminales positiva (+) y negativa (-) como se indica.

Para colocar las pilas tipo D en el transmisor, desenganche la bandeja de accesorios. El compartimento de la pila se encuentra debajo del cuerpo del transmisor. Gire la llave para desenganchar el compartimento de la pila. Inserte ocho pilas alcalinas o de NiMH tipo D. Tenga cuidado de alinear las terminales positiva (+) y negativa (-) como se indica.

Alternativamente, puede alimentar el transmisor al conectarlo a la red eléctrica o a un automóvil mediante un adaptador suministrado por Radiodetection como accesorio opcional.

## **Baterías recargables**

Existen baterías de iones de litio para los localizadores y transmisores, para proporcionar un rendimiento superior en comparación con las pilas alcalinas tradicionales. Para instalar estas baterías recargables, siga las instrucciones que vienen con las baterías.

## **Comprobación de la versión del software del sistema**

Si desea comprobar la versión de software que ejecuta en su localizador, mantenga pulsada la tecla  $(f)$  al encender el localizador. Puede solicitar esta información al contactar a Radiodetection o su representante local para obtener asistencia técnica.

Los transmisores muestran la versión de software automáticamente cuando arrancan.

### **Configuración del sistema**

Es importante que configure el sistema según los requisitos regionales/operativos y sus preferencias personales antes de realizar la primera inspección. Puede configurar el sistema utilizando el menú como se describe a continuación.

# Configuración del sistema

Los menús del localizador y transmisor RD8100 permiten seleccionar o modificar las opciones del sistema. Una vez que se entra en el menú, se navega mediante las teclas de dirección. El modo de navegación es similar en el transmisor y en el localizador. Dentro del menú, la mayoría de los iconos en pantalla desaparecen temporalmente y las opciones del menú aparecen en el margen inferior izquierdo de la pantalla. Con la flecha derecha se ingresa a un submenú y con la flecha izquierda se regresa al menú anterior.

Tenga en cuenta que al desplazarse por el menú del localizador, las teclas  $(f)$  v  $\mathbb{\widehat{M}}$  actúan como flechas hacia la izquierda y derecha. Al desplazarse por el menú del transmisor, las teclas  $\widehat{f}$  y  $\widehat{A}$  actúan como flechas hacia la izquierda y derecha.

### Para navegar por los menús:

- 1. Pulse la tecla  $\circled{0}$  para entrar en el menú.
- 2. Utilice las flechas  $(\hat{r})$  o  $(\overline{\theta})$  para desplazarse por las opciones del menú.
- 3. Presione la tecla  $\Rightarrow$  para entrar en el submenú de opciones.
- 4. Utilice las flechas  $(\text{t})$  o  $(\text{t})$  para desplazarse por las opciones del submenú.
- 5. Presione la tecla  $\leftarrow$  para confirmar la selección y regresar al menú anterior.
- 6. Presione la tecla  $\textcircled{}$  para regresar a la pantalla principal de operación.

NOTA: Al seleccionar una opción y pulsar la tecla  $\leftarrow$  se activa la opción automáticamente.

## **Opciones de menú del localizador**

- VOL: Ajusta el volumen del altavoz de 0 (silencio) a 3 (máximo).
- DATOS: Borra, envía o revisa mediciones guardadas de SurveyCERT y activa o desactiva el canal de comunicación Bluetooth.
- BT: Activa, desactiva, restablece o detecte conexiones Bluetooth. También define el protocolo que se utiliza cuando se conecta a un PC o una PDA.
- GPS: Activa o desactiva el módulo GPS interno y activa/desactiva el aumento de SBAS GPS (en modelos con GPS solamente) - o selecciona una fuente GPS externa.
- RDC: Reinicia la dirección de corriente (DC). (Alternativamente, mantenga pulsada la tecla  $(F)$  en el modo CD).
- UNIDADES: Selecciona unidades métricas o imperiales.
- INFO: Realiza una comprobación automática, muestra la fecha de re-calibración más reciente de servicio (M CAL) o la calibración eCert más reciente.
- IDIOMA: Selecciona el idioma de los menús.
- POTENCIA: selecciona la frecuencia de la red eléctrica local: 50 o 60 Hz.
- ANT: Activa o desactiva cualquier modo antena, excepto Pico.
- **FREC:** Activa o desactiva frecuencias individuales.
- ALERTA: Activa o desactiva Strike*Alert*™.
- BAT: Establece el tipo de baterias: Alcalinas o NiMH. Baterias de iones de litio son automaticamente seleccionadas al conectarlas al localizador.
- FLECHA: Selecciona las flechas de orientación proporcionales o nulo en el modo Pico+.
- COMP: activa o desactiva la visualización de la función de brújula.

## **Opciones de menú del transmisor**

- VOL: Ajusta el volumen del altavoz de 0 (silencio) a 3 (más alto).
- FREC: Activa o desactiva frecuencias individuales.
- IMPULSO: Aumenta la salida del transmisor por un período de tiempo determinado (en minutos).
- IDIOMA: Selecciona el idioma de los menús.
- OPT F: Ejecuta SideStep*auto*™ para seleccionar automáticamente una frecuencia de localización para el servicio conectado.
- BAT: Establece el tipo de pilas: ALC, NiMH o Li-ION y activa/desactiva el modo Eco.
- P MÁX: Configura el transmisor para que emita su potencia máxima.
- MODELO: Hace coincidir la configuración del transmisor con el modelo de su localizador.
- V MÁX: Fija la tensión de salida al máximo (90 V).
- BT: Activa, desactiva o detecte conexiones Bluetooth (en modelos con Bluetooth solamente).

### **Ejemplos de uso del menú, selección de opciones y realización de modificaciones:**

#### Frecuencia de alimentación de red del localizador

Para seleccionar la frecuencia correcta (50 o 60 Hz) para el suministro de energía de su país o región:

- 1. Pulse la tecla  $\circled{0}$  para entrar en el menú.
- 2. Desplácese hasta el menú POTENCIA con las flechas  $(\widehat{\Phi})$  o  $(\widehat{\Phi})$ .
- 3. Presione la tecla  $\mathbb{\circled{D}}$  para entrar en el POTENCIA.
- 4. Use las teclas  $(\hat{r})$  o  $(\overline{\theta})$  para seleccionar la frecuencia de alimentación de red correcta.
- 5. Presione la tecla  $\overline{f}$  dos veces para aceptar la selección y volver a la pantalla de operación principal.

#### Pilas

Es importante que configure el sistema para que concuerde con el tipo de pilas actualmente instaladas, a fin de garantizar un rendimiento óptimo y una correcta indicación del nivel de la pila.

Para establecer el tipo de pila:

- 1. Pulse la tecla  $\circled{0}$  para entrar en el menú.
- 2. Desplácese hasta el menú BAT utilizando las flechas  $(\hat{r})$  o  $(\hat{v})$ .
- 3. Presione la tecla  $\mathbb{Q}$  (localizador) o  $\mathbb{Q}_2$  (transmisor) para entrar en el menú BAT.
- 4. Desplácese hacia arriba o hacia abajo para seleccionar el tipo de pila o batería correcto (alcalina, hidruro metálico de níquel o ión de litio). Baterias de iones de litio son automaticamente seleccionadas al conectarlas al localizador.
- 5. Presione la tecla  $\mathcal{F}$ ) dos veces para aceptar la selección y volver a la pantalla de operación principal.

#### Modo Eco del transmisor

Cuando utilice pilas alcalinas se puede seleccionar el modo Eco para prolongar al máximo su vida útil. Cuando se selecciona el modo Eco el transmisor reduce automáticamente su

potencia máxima a medida que se agotan los niveles de la pila o la batería. El modo Eco está desactivado de manera predeterminada. Para activar el modo Eco:

- 1. Pulse la tecla  $\circled{0}$  para entrar en el menú.
- 2. Desplácese hasta el menú BAT utilizando las flechas  $(\widehat{\theta})$  o  $(\widehat{\theta})$ .
- 3. Presione la tecla  $\binom{N}{4}$  para entrar en el menú BAT.
- 4. Seleccione el tipo de batería ALC mediante las flechas  $(\widehat{\mathfrak{n}})$  o  $(\widehat{\mathfrak{n}})$ .
- 5. Presione la tecla  $\binom{a}{b}$  para entrar en el submenú ECO.
- 6. Seleccione ECO mediante las flechas  $(\hat{\theta})$  o  $(\hat{\theta})$ .
- 7. Presione la tecla  $\mathcal{F}$ ) tres veces para aceptar la selección y volver a la pantalla de operación principal.

# Localización de tuberías y cables

Para obtener una descripción más detallada sobre la utilización del localizador, del transmisor y para técnicas de localización más detalladas, consulte el Manual de instrucciones.

El localizador RD8100 está diseñado para funcionar con la «hoja» del localizador de manera perpendicular a la trayectoria del cable o tubería que se está localizando.

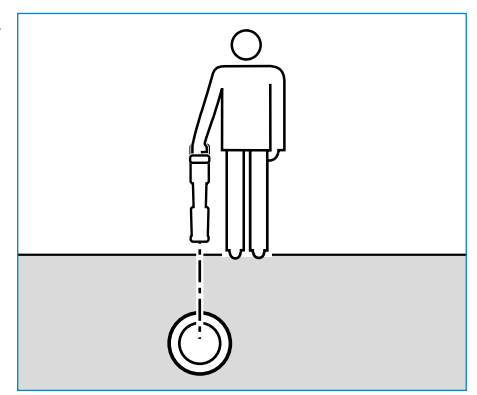

## **Realización de una comprobación automática**

Le recomendamos realizar una comprobación automática por lo menos una vez por semana, o antes de cada uso. Dado que la comprobación automática prueba la integridad de los circuitos de localización, es importante que se realice lejos de objetos metálicos grandes, tales como vehículos o señales eléctricas potentes. Para realizar una comprobación automática:

- 1. Pulse la tecla  $\circled{0}$  para entrar en el menú.
- 2. Desplácese hasta el menú INFO mediante las flechas  $(\text{t})$  o  $(\text{t})$ .
- 3. Pulse la tecla  $\mathbb{\textcircled{R}}$  para entrar en el menú INFO.
- 4. Seleccione PRUEBA mediante las flechas  $\textcircled{t}$  o  $\textcircled{t}$ .
- 5. Pulse la tecla  $\circledR$  para seleccionar SÍ.
- 6. Pulse la tecla  $\mathcal{F}$  para iniciar la comprobación automática.
- 7. Una vez completada la comprobación automática, se mostrará el resultado (APROBADA o DESAPROBADA).
- 8. Reinicie el localizador con la tecla  $\circledcirc$ .

### **SideStep***auto***™**

El transmisor puede ser usado para recomendar una frecuencia de localización de uso general para una tarea de localización específica al medir la impedancia del cable o tubería objetivo. Para ejecutar SideStep*auto*™, conecte el transmisor al servicio objetivo y luego:

- 1. Pulse la tecla  $\circled{0}$  para entrar en el menú.
- 2. Desplácese hasta el menú OPT F con las flechas  $(\widehat{t})$  o  $(\widehat{t})$ .
- 3. Pulse la tecla  $\binom{v}{n}$  para seleccionar INICIO.
- 4. Pulse la tecla  $(f)$  para iniciar la prueba. El transmisor seleccionará automáticamente una frecuencia de uso general para usar en el servicio conectado.

### **Localización con frecuencias activas**

Las frecuencias activas se aplican a la tubería o cable objetivo mediante el transmisor y ofrecen la manera más eficaz de rastrear tuberías o cables subterráneos.

En términos generales, es preferible utilizar una frecuencia baja en los servicios de baja impedancia más grandes y pasar a una frecuencia más alta en los servicios de alta impedancia más pequeños.

Siempre debe utilizarse el ajuste más bajo de potencia necesario para rastrear el servicio objetivo para reducir al mínimo el riesgo de obtener pistas falsas.

El transmisor puede aplicar una señal mediante tres métodos diferentes:

#### Conexión directa

En conexión directa, se conecta el transmisor directamente a la tubería o el cable que se desea inspeccionar mediante el cable de conexión directa incluido. Generalmente, el cable negro se conecta a tierra mediante la estaca, suministrada.

Luego, el transmisor aplica una señal discreta en la línea, que se puede rastrear con el localizador. Este método proporciona la mejor señal en una línea individual y permite el uso de frecuencias más bajas, que pueden rastrearse por distancias más largas.

 $\sqrt{\frac{1}{2}}$  iADVERTENCIA! La conexión directa con cables con tensión ES POTENCIALMENTE LETAL. Las conexiones directas a conductores con tensión deben ser realizadas solo por personal altamente cualificado, utilizando únicamente los productos pertinentes que permitan conexiones a líneas con tensión.

#### Inducción

El transmisor se coloca en el suelo sobre o cerca de la zona de inspección. Se selecciona la frecuencia adecuada. Luego, el transmisor induce la señal de manera indiscriminada hacia cualquier conductor metálico cercano. En modo inducción, generalmente se recomienda el uso de frecuencias más altas ya que son más fáciles de inducir hacia conductores cercanos.

#### Pinza de transmisor

Se puede colocar una pinza de señal opcional alrededor de un cable con tensión con aislamiento o una tubería de hasta 8,5" / 215 mm de diámetro para transferir la señal del transmisor al servicio. Este método de aplicación de la señal del transmisor es particularmente útil en los cables con tensión aislados y elimina la necesidad de desconectar la alimentación al cable.

 $\triangle$  iADVERTENCIA! No utilice la pinza en conductores con tensión sin aislamiento.  $\triangle$  iADVERTENCIA! Antes de aplicar o retirar la pinza de alrededor de un cable de alimentación, asegúrese de que la pinza siempre esté conectada al transmisor.

# **Localización con frecuencias pasivas**

La detección de frecuencia pasiva aprovecha las señales que ya están presentes en los conductores metálicos subterráneos. El RD8100 admite cuatro tipos de frecuencias pasivas: Señales de potencia, radio, CPS\* y TV por cable (CATV)\*. Se pueden detectar estas frecuencias sin la ayuda del transmisor.

\*Específico del modelo.

## **Power Filters**

Los localizadores RD8100 permiten a los operadores aprovechar las señales armónicas de las redes eléctricas. Una vez que esté en el modo Potencia, pulse la tecla  $\mathbb{\emptyset}$  para salir del modo Potencia sensible de Radiodetection y desplácese por los cinco Power Filters individuales. Esto permite a los operadores establecer si una señal de potencia individual grande proviene de una fuente o de la presencia de múltiples cables. Las diferentes características armónicas de las líneas detectadas, pueden utilizarse para rastrear y marcar su ruta.

Además, el uso de un armónico individual puede permitir la localización de líneas eléctricas en situaciones donde de otro modo, la señal total sería demasiado grande.

# **Modos de localización**

El RD8100 ofrece una selección de 5 modos de localización, cada uno de ellos diseñado para usos específicos, en función de la tarea que se esté realizando.

Para desplazarse entre los modos de localización, pulse la tecla  $\mathbb{R}$ .

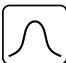

PICO: Para la localización precisa, el gráfico de barras de pico proporciona una lectura visual de la potencia de la señal. La señal pico se encuentra directamente por encima del servicio subterráneo.

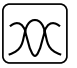

PICO+: Puede optar por combinar la precisión del gráfico de barras de pico con las flechas de nulo, lo que puede indicar la presencia de distorsión, o con las flechas de orientación proporcionales para un rastreo rápido de la línea; cambie entre ellos manteniendo pulsada la tecla  $\mathcal{R}$ .

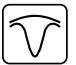

GUÍA: Las flechas proporcionales y una «aguja» balística se combinan con la indicación de audio izquierda/derecha para rastrear rápidamente la trayectoria general de un servicio subterráneo.

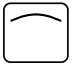

PICO AMPLIO: Funciona de manera similar al modo Pico, pero con un resultado sobre un área más amplia. Se utiliza para detectar y rastrear señales muy débiles, por ejemplo servicios muy profundos.

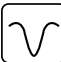

NULO: Proporciona una indicación de izquierda/derecha rápida de la trayectoria de un servicio. Dado que Nulo es susceptible a las interferencias, es preferible usarlo en áreas donde no existan otros servicios presentes.

## **Lecturas de profundidad, corriente y brújula**

 ¡ADVERTENCIA! Nunca utilice la lectura de medición de la profundidad como una guía para la actividad mecánica u otra actividad de excavación. Siempre siga instrucciones de excavación seguras.

El localizador RD8100 puede medir y visualizar la profundidad de servicios, localizar la corriente de la señal y la orientación del cable o la tubería con respecto al localizador. Esto ayuda a asegurarse de que se sigue el cable o tubería correctos, especialmente cuando existen otros servicios presentes.

El localizador RD8100 cuenta con TruDepth™, una función que ayuda a asegurar la precisión de sus localizaciones o mediciones de inspección. La profundidad y la corriente se eliminan automáticamente de la pantalla cuando el localizador está a un ángulo de más de 7,5 ° de la trayectoria del cable o tubería que se está localizando, o cuando el localizador determina que las condiciones de la señal son demasiado deficientes para obtener mediciones confiables.

## **Dirección de corriente (DC)**

El transmisor Tx-10(B) puede aplicar una señal de DC única en una tubería o un cable. Esta señal se puede utilizar para identificar a una tubería o cable individual entre un número de servicios paralelos, para asegurar que los operadores estén siguiendo la línea correcta. Se puede utilizar una pinza de señal DC o cables de conexión directa para aplicar la señal única a la tubería o el cable, y una pinza de localizador de DC o estetoscopio de DC para identificar tuberías o cables individuales.

# Uso de accesorios

El localizador y el transmisor son compatibles con una amplia gama de accesorios. Para obtener información detallada sobre el uso de los siguientes accesorios, consulte el manual de instrucciones del localizador RD8100.

## **Pinzas de señal del transmisor**

Cuando no es posible la conexión directa con una tubería o un cable, o no es conveniente el uso del modo inducción, se puede utilizar una pinza de señal para el transmisor. La pinza se conecta en la salida del transmisor y proporciona un medio para aplicar una señal de localización en un cable activo aislado. Esto es especialmente útil con los cables activos dado que elimina la necesidad de desconectar la alimentación e interrumpir la línea.

### $\triangle$  iADVERTENCIA! No utilice la pinza en conductores con tensión sin aislamiento.  $\triangle$  iADVERTENCIA! Antes de aplicar o retirar la pinza de alrededor de un cable de alimentación, asegúrese de que la pinza siempre esté conectada al transmisor.

Para localizar o identificar líneas individuales, se puede conectar una pinza de señal en la entrada para accesorios del localizador y se puede sujetar alrededor de tuberías o cables individuales.

## **Estetoscopios y pinzas de señal del localizador**

Se pueden usar pinzas de localizador para identificar un cable o tubería objetivo entre un número de cables diferentes al comprobar la señal de localización más potente. Cuando los cables están agrupados o comprimidos, se puede usar una antena de estetoscopio en lugar de una pinza.

Para utilizar un estetoscopio o una pinza de señal del localizador, conéctelo a la toma de accesorios del localizador. El localizador detectará automáticamente el dispositivo y filtrará los modos de localización que no sean pertinentes.

## **Sondas, Flexrods y FlexiTrace**

Las sondas son transmisores que funcionan con baterías y son útiles para rastrear tuberías no metálicas. Se pueden fijar a Flexrods para que puedan ser empujadas por las tuberías o conductos y algunas son adecuadas para soplar a través de conductos. El RD8100 puede detectar una variedad de frecuencias de sonda, incluyendo aquellas transmitidas por los sistemas de varilla impulsora flexiprobe™ P540c y por orugas flexitrax™ P550c.

Para una guía detallada sobre las sondas de localización, consulte el manual de instrucciones.

FlexiTrace es una varilla de fibra de vidrio rastreable que incorpora conductores de cables con una sonda en un extremo. Se conecta a la salida del transmisor y se utiliza típicamente en tuberías no metálicas, de diámetro pequeño. El usuario tiene la opción de localizar la longitud total del cable o solo la punta.

FlexiTrace tiene una potencia máxima de 1 W. Al utilizar FlexiTrace con un transmisor de Radiodetection Tx-5(B) o Tx-10(B), el límite de salida debe ajustarse a 1 W en el menú P MÁX y el límite de la tensión de salida debe fijarse en BAJO en el menú V MÁX.

No se requiere ningún tipo de configuración adicional para el transmisor TX1.

### **Búsqueda de averías con un bastidor "A"**

Los modelos PDL y PTL del RD8100 pueden detectar averías en cables o aislamiento de tuberías con precisión mediante el uso del accesorio, bastidor "A". Los Tx-5(B) y Tx-10(B) proporcionan señales de búsqueda de averías que pueden ser detectadas por el bastidor "A" como resultado de las señales que se escapan a tierra a través de los revestimientos dañados de los cables.

Se puede usar la función de multímetro del transmisor para medir la impedancia de la tubería o el cable conectado para caracterizar la avería.

Para una guía detallada sobre la búsqueda de averías, consulte el manual de instrucciones.

## **Enchufe/Conector de cable con tensión**

El enchufe se conecta a la salida del transmisor y se utiliza para colocar una señal en una línea y rastrearla desde un enchufe de red doméstico hasta el cable de servicio en la calle.

Se puede utilizar el conector de cable con tensión para aplicar una señal a un cable con tensión. Este equipo solo debe ser utilizado por personal adecuadamente cualificado.

## **Antena sumergible**

Esta antena se conecta al localizador y se utiliza para buscar tuberías y cables bajo el agua a profundidades de hasta 300 pies/100 metros.

#### $\sqrt{\frac{A}{\sqrt{2}}}$  iADVERTENCIA! La antena sumergible debe ser utilizada únicamente por personal certificado y con experiencia, y solo después de haber leído el manual de instrucciones por completo!

# Software para PC RD Manager

RD Manager es el programa para PC del sistema de localizador RD8100 que le permite administrar y personalizar su localizador. RD Manager también se utiliza para recuperar y analizar datos de inspecciones y de uso, realizar una calibración eCert, y realizar actualizaciones de software.

Puede usar RD Manager para registrar sus productos y obtener una garantía extendida, configurar su localizador mediante una serie de tareas de mantenimiento, tales como ajustar la fecha y hora, activar y desactivar frecuencias activas, o establecer funciones como CALSafe o Strike*Alert*.

RD Manager es compatible con PC con Microsoft Windows 64 bits. Para descargar RD Manager, visite www.radiodetection.com/RDManager.

Si no tiene acceso a Internet o si prefiere recibir RD Manager en un CD-ROM, póngase en contacto con la oficina de Radiodetection o con su representante local.

Para obtener más información acerca de RD Manager consulte el Manual de instrucciones de RD Manager.

# Conexiones inalámbricas Bluetooth

Los localizadores RD8100 cuentan con un módulo inalámbrico Bluetooth, como estándar, que facilita la conexión con dispositivos compatibles, tales como transmisores (modelos Tx-5B o Tx-10B solamente), PC y ordenadores portátiles u otros dispositivos portátiles con una aplicación compatible.

NOTA: Las funciones inalámbricas del localizador RD8100 pueden estar sujetas a las normas nacionales o locales. Consulte a las autoridades locales para obtener más información.

 $\sqrt{\phantom{a}}\Lambda$  iADVERTENCIA! No trate de hacer una conexión inalámbrica en las zonas donde esta tecnología se considere peligrosa. Por ejemplo: instalaciones petroquímicas, instalaciones médicas o alrededor de equipos de navegación.

# **Activación del Bluetooth**

Los localizadores RD8100 y los transmisores con Bluetooth activado se incluyen con el módulo de conexión inalámbrica Bluetooth desactivado.

- 1. Pulse la tecla  $\circledcirc$  para entrar en el menú.
- 2. Desplácese hasta el menú BT con las flechas  $(\hat{u})$  o  $(\theta)$ .
- 3. Pulse la tecla  $(\widehat{\mathbb{R}})$  (localizador) o  $\widehat{\mathbb{R}}$ ) (transmisor) para entrar en el menú BT.
- 4. Desplácese hacia arriba o hacia abajo hasta la opción ENCENDIDO.
- 5. Pulse la tecla  $\widehat{f}$  para encender la función Bluetooth y regresar al menú anterior.

Puede apagar la función Bluetooth para prolongar la vida de la batería o para acatar las normas en las áreas donde se consideren peligrosas las comunicaciones inalámbricas. Para ello, siga el procedimiento anterior, y seleccione OFF en los menús de BT.

## **Conexión con una PDA o un PC**

#### Requisitos de conexión:

- Cualquier localizador RD8100.
- Una PDA, un PC o un ordenador portátil compatibles con Bluetooth activado.

NOTA: El procedimiento a continuación describe el proceso de conexión entre un localizador RD8100 y una PDA. Para la conexión con un PC siga los mismos pasos en el localizador RD8100 y muy similares en su PC u ordenador portátil. Consulte las instrucciones de conexión Bluetooth de su PC u ordenador portátil para conectarlo con el localizador RD8100.

Conecte el localizador RD8100 a su PDA mediante el software Bluetooth de su PDA.

NOTA: El procedimiento de conexión de la PDA puede ser diferente según la marca y el modelo de PDA. El siguiente procedimiento debería poder aplicarse a la mayoría de las PDA.

#### En el localizador:

- 1. Pulse la tecla  $\circled{0}$  para entrar en el menú.
- 2. Desplácese hasta el menú BT con las flechas  $(\hat{t})$  o  $(\theta)$ .
- 3. Pulse la tecla  $\circledR$  para entrar en el menú BT.
- 4. Desplácese hacia arriba o hacia abajo hasta el menú SINC.
- 5. Pulse la tecla  $\circledR$  para entrar en el menú SINC.
- 6. Desplácese hacia arriba o hacia abajo hasta la opción BT-PC.
- 7. Pulse la tecla  $(f)$  y el localizador intentará conectarse con su PDA.

#### En su PDA:

- 8. Desde el menú de Inicio de su PDA, seleccione Configuración, luego seleccione la pestaña Conexiones seguido por el icono de Bluetooth.
- 9. Asegúrese de que la señal de Bluetooth esté encendida y que la PDA esté en modo visible para otros dispositivos.
- 10. Seleccione la pestaña Dispositivos y busque nuevas asociaciones.
- 11. Cree una asociación con el dispositivo RD8100\_XXXX.
- 12. Si se le solicita una clave, escriba 1234.
- 13. Consulte el manual de SurveyCert para ver la configuración avanzada si lo requiere su PDA.

## **Reinicio de las conexiones**

Si tiene problemas con la función de Bluetooth del RD8100, Radiodetection recomienda reiniciar la conexión y volver a re-conectar el dispositivo:

- 1. Pulse la tecla  $\circled{0}$  para entrar en el menú.
- 2. Desplácese hasta el menú BT con las flechas  $(\hat{r})$  o  $(\hat{\theta})$ .
- 3. Pulse la tecla  $\mathbb{\widehat{R}}$  para entrar el menú BT.
- 4. Desplácese hacia arriba o hacia abajo hasta el menú REINICIO.
- 5. Pulse la tecla  $(f)$  y el localizador limpiará todas las conexiones actuales.
- 6. Vuelva a reconectar los dispositivos.

### **Códigos de error de Bluetooth**

Si se produce un error al intentar ejecutar un comando Bluetooth del localizador al transmisor o del localizador a un PC o una PDA, la pantalla mostrará un código para ayudarle a resolver el problema en el localizador.

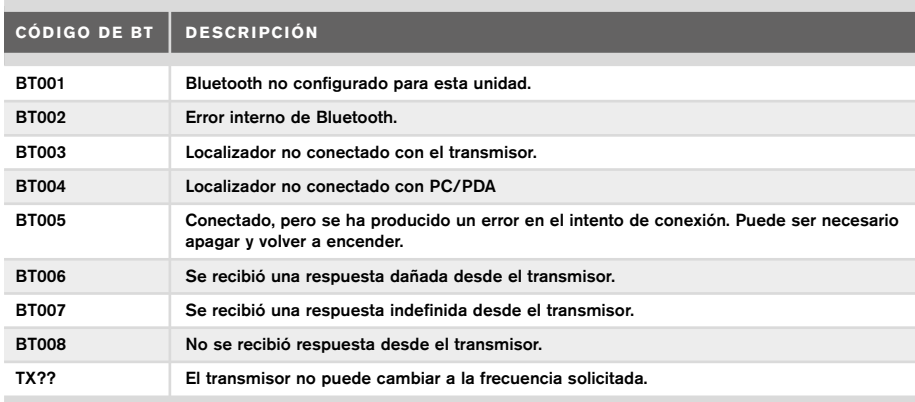

Los códigos se detallan a continuación:

# Toma de mediciones de inspección

Los modelos de localizador RD8100 pueden registrar mediciones de hasta 1.000 puntos de inspección, y, opcionalmente, enviarlos a un dispositivo externo mediante Bluetooth.

Si el localizador es un modelo con GPS o si se conectó con una PDA con GPS, con una aplicación compatible, tal como SurveyCERT, el localizador añadirá información de posición junto con la hora y fecha de los datos, proporcionando un contexto espacial.

#### NOTA: El módulo GPS interno debe estar encendido y conectado al sistema de satélites GPS.

## **Para guardar las mediciones**

Para guardar las mediciones de la inspección, pulse la tecla  $\bigcirc$ .

Para obtener resultados exactos el localizador debe mantenerse lo más quieto posible mientras se guardan los datos.

El localizador siempre guardará las mediciones en la memoria interna. Si el Bluetooth está encendido, conectado con un dispositivo y la función BT-PC está activada, el localizador también intentará enviar la medición guardada a la PDA conectada que esté ejecutando SurveyCERT o a un PC con una aplicación compatible.

# **Para borrar las mediciones**

El localizador RD8100 permite borrar todas las mediciones. Si borra el registro se limpiará la memoria del RD8100 y por lo general, se recomienda hacerlo antes de comenzar una nueva inspección.

#### NOTA: La acción de borrado de mediciones no se puede deshacer!

- 1. Pulse la tecla  $\circled{0}$  para entrar en el menú.
- 2. Pulse las flechas  $(\hat{t})$  o  $(\hat{\theta})$  para seleccionar el menú REG.
- 3. Pulse la tecla  $\mathbb{\overline{R}}$  para entrar en el menú REG.
- 4. Desplácese hacia arriba o hacia abajo hasta la opción BORRAR.
- 5. Pulse la tecla  $(f)$  para realizar la selección y regresar al menú principal.

## **Para enviar los datos almacenados a una PDA o un PC conectado:**

Los datos almacenados pueden transferirse de manera inalámbrica a una PDA compatible que esté ejecutando la aplicación SurveyCERT de Radiodetection o una aplicación compatible para PDA o PC.

# **SurveyCERT**

SurveyCERT es la aplicación para PDA de Radiodetection que facilita a los inspectores en el campo el mapeo de servicios.

Puede utilizar SurveyCERT para almacenar mediciones de inspecciones tomadas de su localizador en su PDA para su revisión posterior. SurveyCERT para PDA y su manual de instrucciones están disponibles como una descarga gratuita en el sitio web de Radiodetection.

## **Para enviar los datos a una PDA o un PC conectado:**

- 1. Asegúrese de que la PDA conectada esté encendida y ejecutando la aplicación SurveyCERT.
- 2. Pulse la tecla  $\circled{0}$  para entrar en el menú.
- 3. Desplácese hasta el menú REG mediante las flechas  $(\hat{t})$  o  $(\hat{t})$ .
- 4. Pulse la tecla  $\circledR$  para entrar en el menú REG.
- 5. Desplácese hacia arriba o hacia abajo hasta la opción ENVIAR.
- 6. Pulse la tecla  $(f)$  y el localizador intentará enviar los datos de inspección guardados a la PDA.

Los datos almacenados también pueden transferirse mediante la conexión USB a RD Manager para ser analizados por las funciones de SurveyCERT incorporadas. Consulte el manual de instrucciones de RD Manager para obtener más información sobre cómo recuperar los datos de inspección almacenados.

Las funciones de SurveyCERT de RD Manager pueden utilizarse para el análisis posterior de la inspección, para interactuar con Google Maps® y exportar fácilmente los datos a los sistemas cartográficos/GIS.

# Registro de datos automático

Los modelos de localizador RD8100 GPS ofrecen un potente sistema de registro de datos que registra todos los parámetros críticos del instrumento (tal como la posición GPS, si está disponible) y las advertencias en su memoria interna a una velocidad de 1/s.

El sistema de registro automático siempre está activo y no se puede desactivar. La memoria interna del localizador es capaz de almacenar hasta 500 dias de informacion, a un ritmo de trabajo de 8 horas al dia.

Los registros pueden recuperarse usando la aplicación para PC RD Manager para analizar el uso y validar la inspección. Consulte el Manual de instrucciones de RD Manager para obtener más información.

# GPS

El localizador RD8100 puede conectarse con un módulo GPS externo o puede usar el módulo GPS interno (en modelos con GPS solamente) para detectar y almacenar su latitud, longitud y hora UTC precisa junto con sus datos de localización. Esta información de posición puede agregarse a las mediciones de la inspección, o al sistema de registro de datos automático.

La presencia de datos GPS permite asignar datos con facilidad así como exportar y guardar la información directamente en los sistemas GIS.

## **Ajustes del menú GPS**

El menú GPS tiene 5 opciones:

- INT: Seleccione esta opción para usar el GPS interno si está presente.
- EXT: Seleccione esta opción para utilizar el GPS de un dispositivo compatible conectado.
- APAGADO: Seleccione esta opción para apagar el módulo GPS interno y ahorrar batería.
- SBAS: Ajuste el modo SBAS (sistema de aumento basado en satélites) para mejorar la precisión del GPS. Cuando esté encendido, ON, el sistema GPS demorará más en fijar la señal.
- REINICIAR: Seleccionar SÍ para configurar el GPS interno (en modelos con GPS solamente).

# il  $OC$

iLOC le permite controlar el transmisor de manera remota mediante su localizador RD8100. Con iLOC puede ajustar la frecuencia de salida, las configuraciones de energía y utilizar SideStep. Los comandos de iLOC se envían a través de un módulo Bluetooth que se puede operar a distancias de hasta 450 m/1400 pies en línea de visión directa.

iLOC es una función estándar de todos los modelos de localizadores RD8100, y requiere un transmisor con Bluetooth (Tx-10B o Tx-5B).

NOTA: El uso en zonas urbanizadas y en las zonas con alta interferencia electromagnética puede reducir el rendimiento de iLOC.

### **Conexión con un transmisor**

Para conectarse con un transmisor es necesario un modelo con Bluetooth, tal como Tx-5B o Tx-10B.

Antes de comenzar, debe apagar todos los equipos Bluetooth cercanos, ya que pueden interferir con el localizador y el proceso de conexión del transmisor.

#### Preparación del localizador:

- 1. Pulse la tecla  $\circled{0}$  para entrar en el menú.
- 2. Desplácese hasta el menú BT con las flechas  $(\hat{\theta})$  o  $(\theta)$ .
- 3. Pulse la tecla  $\circledR$  para entrar en el menú BT.
- 4. Desplácese hasta el menú SINC y pulse la tecla  $\mathbb{\widehat{R}}$  para entrar.
- 5. Desplácese hasta la opción BT-TX.

NOTA: Debe completar el proceso de conexión en un plazo de 90 segundos para evitar que se agote el tiempo de conexión Bluetooth del localizador.

### Preparación del transmisor:

- 6. Pulse la tecla  $\circled{0}$  para entrar en el menú.
- 7. Desplácese hasta el menú BT con las flechas  $\textcircled{t}$  o  $\textcircled{t}$ .
- 8. Pulse la tecla  $\binom{N}{n}$  para entrar en el menú BT.
- 9. Desplácese hasta la opción SINC.

#### Inicio del proceso de conexión:

- 10. Pulse la tecla  $(F)$  en el transmisor seguida por la tecla  $(F)$  en el localizador.
- 11. Ahora, el transmisor y el localizador tratarán de conectarse.

Mientras se realiza la conexión, el transmisor y el localizador muestran un icono de Bluetooth que parpadea. La conexión puede tardar hasta un minuto. Si el proceso de conexión se realiza correctamente, el transmisor mostrará el icono  $\mathcal{W}$  v el localizador mostrará un icono de Bluetooth fijo mientras estén conectados.

Si falla la conexión, asegúrese de que todos los dispositivos Bluetooth cercanos estén apagados o invisibles y repita el proceso.

Una vez que el localizador y el transmisor se hayan conectado correctamente, puede utilizar iLOC para modificar la frecuencia de salida y los niveles de potencia del transmisor de manera remota desde el localizador.

## **Uso de iLOC**

El localizador y el transmisor deben estar conectados para usar iLOC. Para obtener un rendimiento óptimo:

- Trate de minimizar las obstrucciones en la línea de visión.
- Si es posible, eleve el transmisor del suelo unos 30-60 cm (1-2 pies).
- Coloque la parte trasera del transmisor enfrentada al localizador.
- Apunte la pantalla del localizador hacia el transmisor.

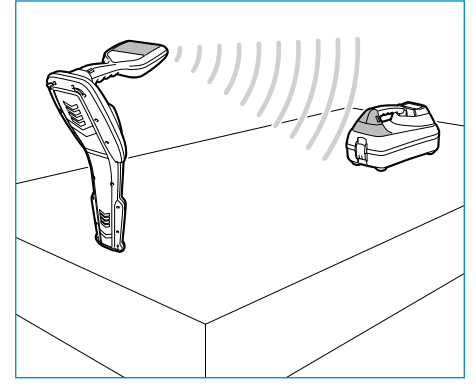

NOTA: Si alguno de los comandos de iLOC falla, acérquese al transmisor y repita el proceso.

## **Modificación de frecuencias**

Una vez que el localizador y el transmisor se hayan conectado correctamente, puede modificar la frecuencia de salida de manera remota desde el localizador:

- 1. En el localizador, seleccione la frecuencia que desee pulsando la tecla  $\mathcal{F}$ ) hasta que aparezca la frecuencia en la pantalla.
- 2. Pulse la tecla  $\binom{Tx}{x}$  para enviar la nueva frecuencia al transmisor.
- 3. La pantalla del localizador mostrará ENVIAR momentáneamente y luego Aceptar si la transferencia se realiza correctamente.
- 4. Si la transferencia no se realiza correctamente, el localizador mostrará un código de error de Bluetooth.

Si el proceso falla, es posible que esté fuera del alcance o puede haber un error de conexión. Acérquese al transmisor y vuelva a intentar el procedimiento. Si la conexión sigue fallando, regrese al transmisor y reinicie la conexión.

# **Ajuste de potencia**

iLOC le permite ajustar la potencia de salida del transmisor de manera remota; también puede poner el transmisor en el modo espera y luego activarlo de manera remota.

- 1. Las opciones de potencia del transmisor se encuentran en el menú TXSAL en el localizador. Mantenga pulsada la tecla  $\overline{f}$  para mostrar el menú TXSAL.
- 2. Pulse la tecla  $\circledR$  para entrar en el menú de nivel de potencia.
- 3. Desplácese hacia arriba o hacia abajo por las opciones de salida de potencia con las teclas  $(\hat{\theta})$  o  $(\hat{\theta})$ :
	- ESPERA : Modo espera del transmisor, la conexión aún está activa, pero la salida está desactivada. Úselo para prolongar la vida de la batería.
	- BAJA: Salida de potencia baja.
	- MED: Salida de potencia media.
	- ALTA: Salida de potencia alta.
	- IMPULSO: Aumenta temporalmente la salida de potencia del transmisor a su nivel máximo.
- 4. Una vez seleccionado el modo que desea, pulse la tecla  $(F)$  para confirmar.
- 5. Mantenga pulsada la tecla  $\widehat{f(x)}$  para seleccionar la nueva configuración y salir del menú.
- 6. Pulse la tecla  $\widehat{f_{\lambda}}$  una vez para enviar las configuraciones al transmisor.

NOTA: Al modificar la frecuencia del transmisor mediante iLOC, se conservarán las opciones de potencia elegidas del transmisor.

### **SideStep**

SideStep le permite cambiar la frecuencia de salida del transmisor. SideStep cambia la frecuencia seleccionada en varios hercios y fija la frecuencia de localización del localizador automáticamente para que concuerde con la frecuencia de salida del transmisor.

- 1. En el localizador, seleccione la frecuencia que desee pulsando la tecla  $\mathcal{F}$ ) hasta que aparezca la frecuencia en la pantalla.
- 2. Para cambiar la frecuencia, mantenga pulsada la tecla  $\widehat{F}$  hasta que aparezca STEP en la pantalla.
- 3. Pulse la tecla  $\overline{(x)}$  para enviar el comando SideStep al transmisor.
- 4. Si el comando se envía correctamente, aparecerá un asterisco (\*) en el localizador al lado de la frecuencia y STEP, en el transmisor, debajo de la frecuencia.
- 5. Para volver a la frecuencia de localización estándar, mantenga pulsada la tecla  $\widehat{F}$ ). Una vez que se hava eliminado el asterisco (\*) de la pantalla, pulse la tecla  $\overline{(x)}$  para enviar el comando al transmisor.

# **CALSafe**

Los modelos de localizadores RD8100 con GPS están equipados con un sistema que se puede activar para forzarlos a apagarse cuando haya pasado la fecha prevista de servicio/calibración.

Cuando la unidad esté a 30 días de la fecha de servicio, al iniciarla se mostrará el número de días que quedan. El localizador dejará de funcionar en la fecha que corresponde al servicio.

CALSafe está desactivado de manera predeterminada. Puede activar la función CALSafe y editar la fecha de calibración/servicio CALSafe con el software para PC RD Manager. Consulte el Manual de instrucciones de RD Manager para obtener más información.

# Formación

Radiodetection proporciona servicios de formación para la mayoría de los productos de Radiodetection. Nuestros instructores cualificados capacitarán a los operarios de equipos u otro personal en el lugar deseado o en la sede de Radiodetection. Para obtener más información, diríjase a www.radiodetection.com o comuníquese con su representante local de Radiodetection.

# Cuidado y mantenimiento

El localizador y el transmisor RD8100 son robustos, duraderos y resistentes al agua. Sin embargo, puede extender la vida de su equipo si sigue estas pautas de cuidado y mantenimiento.

## **Información general**

Guarde el equipo en un ambiente limpio y seco.

Asegúrese de que todos los bornes y enchufes de conexión estén limpios, sin residuos y corrosión y en buen estado.

No utilice este equipo si está dañado o defectuoso.

## **Baterías y alimentación eléctrica**

Utilice únicamente las baterías recargables, los cargadores y las fuentes de alimentación aprobados por Radiodetection.

Si no utiliza baterías recargables, utilice solamente pilas alcalinas o de NiMH de buena calidad.

Las baterías deben eliminarse de acuerdo con las prácticas laborales de su empresa o las leyes o normas pertinentes en su país.

## **Limpieza**

#### **A IADVERTENCIA!** No intente limpiar el equipo mientras esté encendido o conectado a una fuente de energía, como baterías, adaptadores y cables activos.

Asegúrese de que el equipo esté limpio y seco siempre que sea posible.

Limpie con un paño suave y húmedo. No utilice materiales abrasivos o productos químicos, ya que pueden dañar la carcasa, incluidas las etiquetas reflectantes. No utilice chorros de agua de alta presión para limpiar el equipo.

Si este equipo se utiliza en sistemas de aguas sucias u otras áreas donde puedan existir riesgos biológicos, use un desinfectante apropiado.

## **Actualizaciones de software**

Periódicamente, Radiodetection puede presentar actualizaciones de software para ampliar las características y mejorar el rendimiento del localizador o el transmisor RD8100. Las actualizaciones de software son gratuitas y se proporcionan mediante el software para PC RD Manager

Todos los usuarios registrados reciben alertas por correo electrónico y notificaciones de nuevas versiones de software. También puede comprobar si sus productos están al día o actualizarlos mediante la pantalla de actualización de software de RD Manager.

NOTA: Para actualizar el software de los productos es necesario haber creado una cuenta a través de RD Manager y tener una conexión a Internet activa. Puede ser necesario contar con una fuente de alimentación opcional de Radiodetection para actualizar el software del transmisor.

# **Desmontaje**

No intente desmontar este equipo de ninguna manera. El localizador y el transmisor no contienen piezas reparables por el usuario.

El desmontaje no autorizado anulará la garantía del fabricante, y puede dañar el equipo o reducir su rendimiento.

# **Servicio y mantenimiento**

Compruebe regularmente su equipo para su correcto funcionamiento mediante el uso de la función de comprobación automática y eCert.

El localizador y el transmisor han sido diseñados de tal manera que no requieren recalibración con regularidad. No obstante, al igual que con todos los equipos de seguridad, se recomienda realizar un servicio y calibración por lo menos una vez por año ya sea en Radiodetection o en un centro de reparaciones aprobado.

NOTA: La reparación por centros u operadores de servicios no autorizados pueden anular la garantía del fabricante.

Puede hallar los datos de las oficinas de Radiodetection y socios de distribución en www.radiodetection.com.

Los productos de Radiodetection, como esta guía, están en continuo desarrollo y están sujetos a cambios sin previo aviso. Diríjase a www.radiodetection.com o comuníquese con su representante local de Radiodetection para obtener la información más actualizada sobre el localizador RD8100 o cualquier producto de Radiodetection.

<sup>©2020</sup> Radiodetection Ltd. Todos los derechos reservados. Radiodetection es una filial de SPX Corporation. RD8100, SurveyCERT, Power Filters, Peak+, eCert, Strike*Alert*, SideStep, SideStep*Auto,* CALSafe, iLOC, Current Direction, RD Manager, flexiprobe, flexitrax y Radiodetection son marcas comerciales de Radiodetection en los Estados Unidos y/u otros países. Los logotipos y la marca denominativa de Bluetooth son propiedad de Bluetooth SIG, Inc. y cualquier uso que haga Radiodetection de tales marcas se realiza bajo licencia. Microsoft y Windows son marcas comerciales o marcas comerciales registradas de Microsoft Corporation en Estados Unidos u otros países. Debido a una política de desarrollo continuo, nos reservamos el derecho de alterar o modificar cualquier especificación publicada sin previo aviso. No se puede copiar, reproducir, transmitir, modificar ni utilizar este documento, ya sea de forma total o parcial, sin el consentimiento previo por escrito de Radiodetection Ltd.

# **RADIODETECTION®**

### Visit **www.radiodetection.com**

### **Global locations**

#### **Radiodetection (USA)**

28 Tower Road, Raymond, Maine 04071, USA Toll Free: +1 (877) 247 3797 Tel: +1 (207) 655 8525 rd.sales.us@spx.com

#### **Schonstedt Instrument Company (USA)**

100 Edmond Road, Kearneysville, WV 25430 USA Toll Free: +1 888 367 7014 Tel: +1 304 724 4722 schonstedt.info@spx.com

#### **Radiodetection (Canada)**

Unit 34, 34-344 Edgeley Blvd. Concord, Ontario, ON L4K 4B7, Canada Toll Free: +1 (800) 665 7953 Tel: +1 (905) 660 9995 rd.sales.ca@spx.com

#### **Radiodetection Ltd. (UK)**

Western Drive, Bristol, BS14 0AF, UK Tel: +44 (0) 117 976 7776 rd.sales.uk@spx.com

#### **Radiodetection (France)**

13 Grande Rue, 76220, Neuf Marché, France Tel: +33 (0) 2 32 89 93 60 rd.sales.fr@spx.com

#### **Radiodetection (Benelux)**

Industriestraat 11, 7041 GD 's-Heerenberg, Netherlands Tel: +31 (0) 314 66 47 00 rd.sales.nl@spx.com

#### **Radiodetection (Germany)**

Groendahlscher Weg 118, 46446 Emmerich am Rhein, Germany Tel: +49 (0) 28 51 92 37 20 rd.sales.de@spx.com

#### **Radiodetection (Asia-Pacific)**

Room 708, CC Wu Building, 302-308 Hennessy Road, Wan Chai, Hong Kong SAR, China Tel: +852 2110 8160 rd.sales.asiapacific@spx.com

#### **Radiodetection (China)**

13 Fuqianyi Street, Minghao Building D304, Tianzhu Town, Shunyi District, Beijing 101312, China Tel: +86 (0) 10 8146 3372 rd.service.cn@spx.com

#### **Radiodetection (Australia)**

Unit H1, 101 Rookwood Road, Yagoona NSW 2199, Australia Tel: +61 (0) 2 9707 3222 rd.sales.au@spx.com

© 2020 Radiodetection Ltd. All rights reserved. Radiodetection is a subsidiary of SPX Corporation. Radiodetection and RD8100 are either trademarks of Radiodetection in the United States and/or other countries. Due to a policy of continued development, we reserve the right to alter or amend any published specification without notice. This document may not be copied, reproduced, transmitted, modified or used, in whole or in part, without the prior written consent of Radiodetection Ltd.